### *Projet C Interaction Graphique*

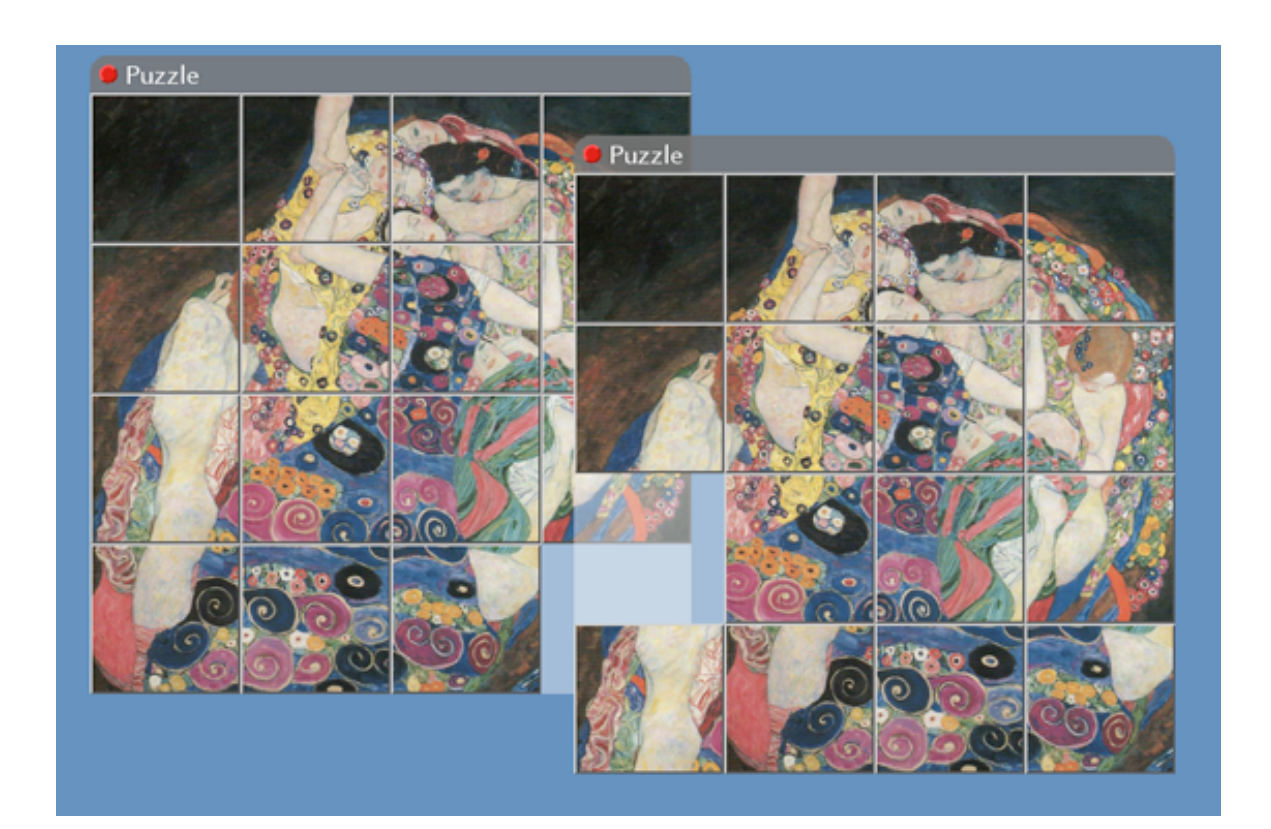

Amphi de présentation F. Bérard 22 mai 2017

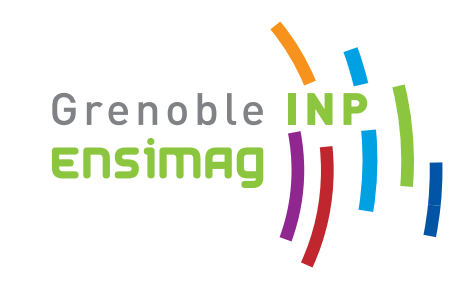

1

# *Introduction*

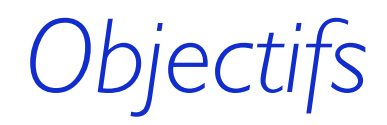

### Apprentissage du langage C

Par la pratique

### Apprentissage de la gestion de projet

Par la pratique Travail en groupe Travail d'envergure

#### Apprentissage de la programmation des interfaces graphiques

Par la réalisation d'une bibliothèque

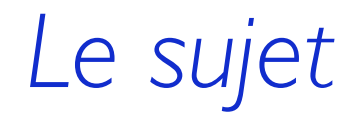

#### Réalisation d'un bibliothèque de programmation d'Interfaces Graphiques

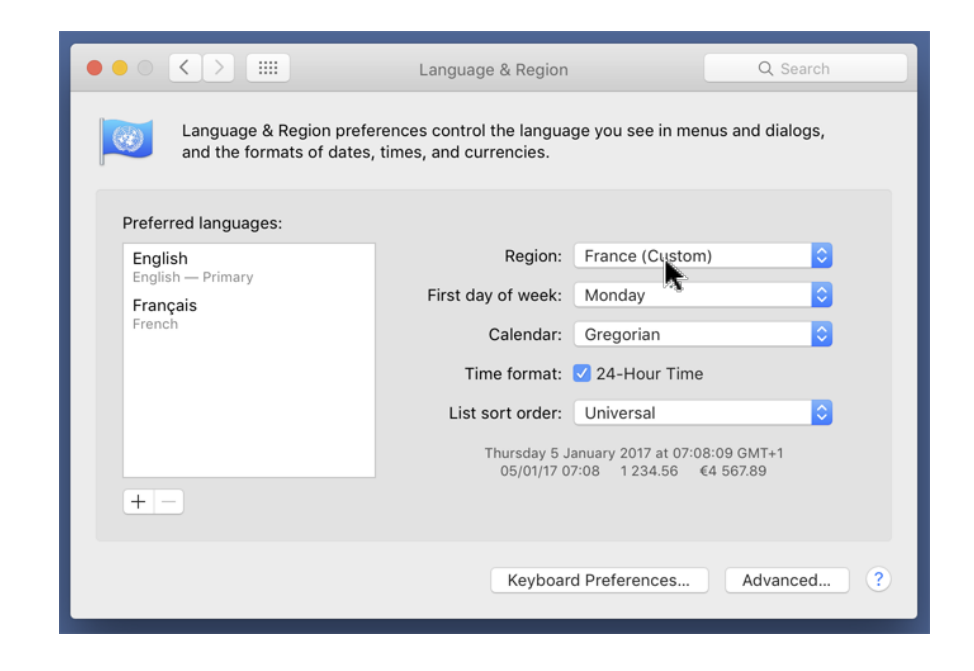

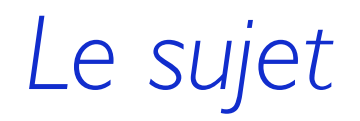

#### Réalisation d'un bibliothèque de programmation d'Interfaces Graphiques

En partant du *buffer graphique*

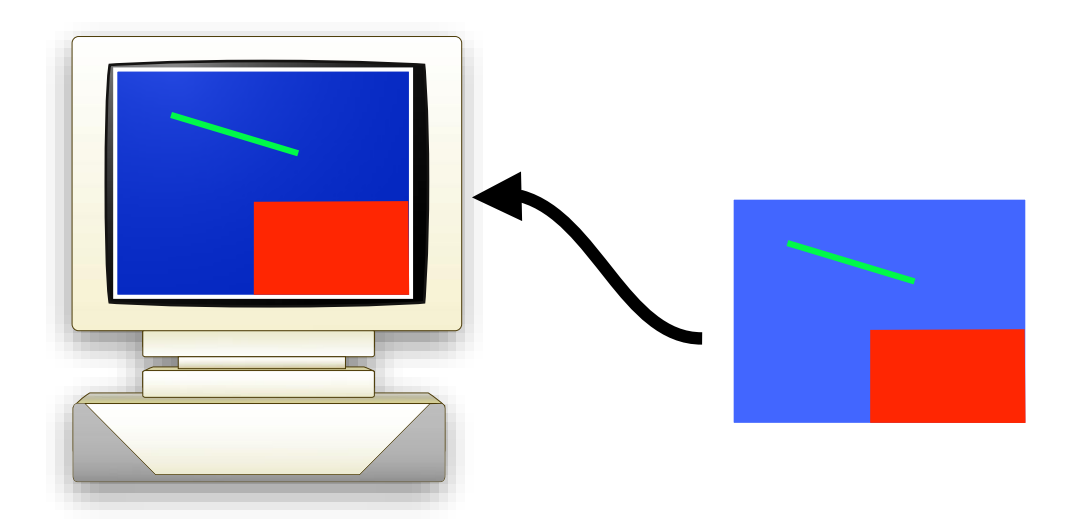

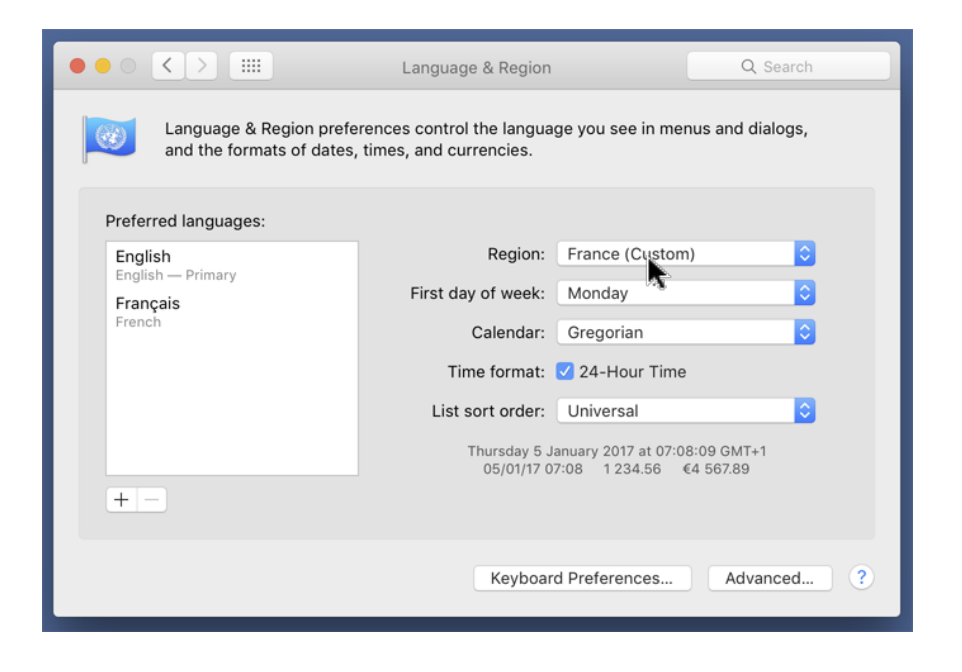

#### Réalisation d'un bibliothèque de programmation d'Interfaces Graphiques

En partant du *buffer graphique,* des *événements utilisateur*

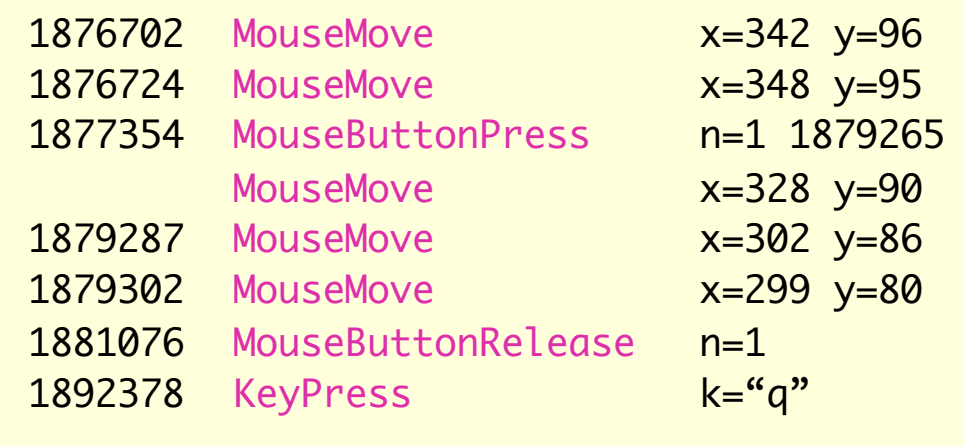

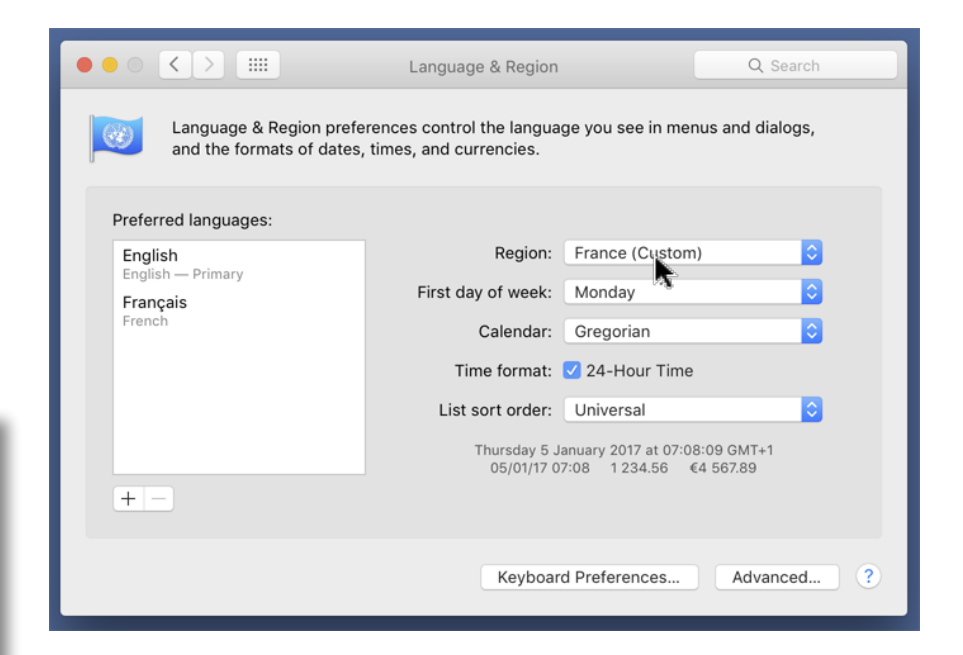

#### Réalisation d'un bibliothèque de programmation d'Interfaces Graphiques

En partant du *buffer graphique,* des *événements utilisateur,* de la *structure* de la bibliothèque (interface de programmation, ou API) (fichiers .h fournis)

ei\_widget\_t\* ei\_widget\_create (ei\_widgetclass\_name\_t class\_name, ei\_widget\_t\* parent);

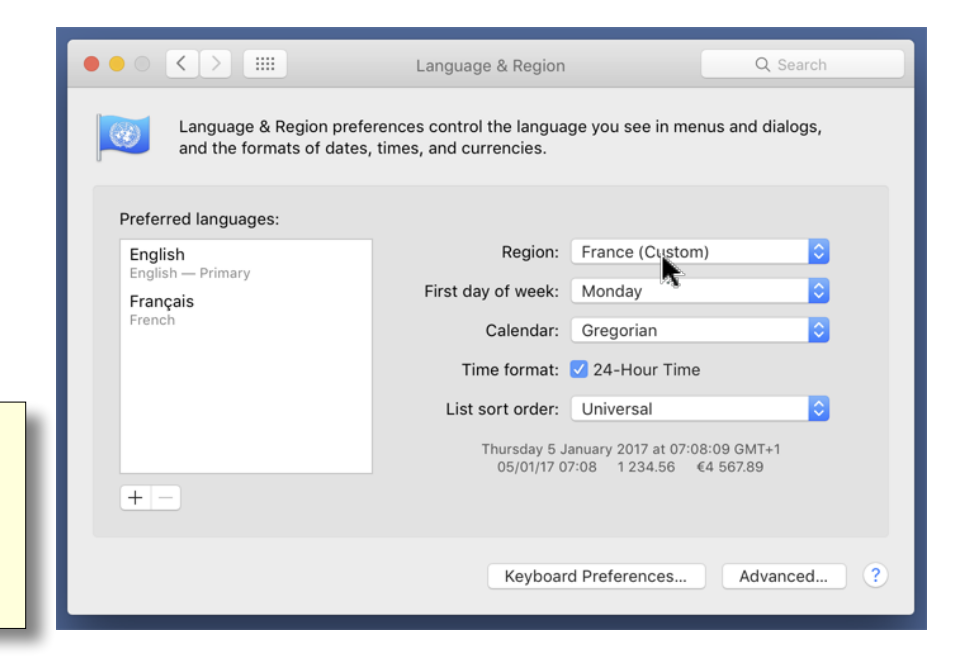

#### Réalisation d'un bibliothèque de programmation d'Interfaces Graphiques

En partant du *buffer graphique,* des *événements utilisateur,* de la *structure* de la bibliothèque, et d'*exemples d'applications*.

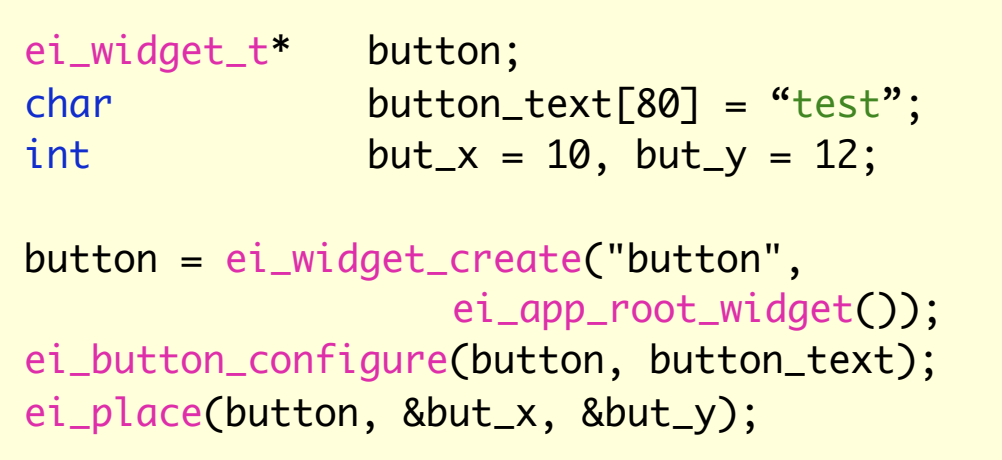

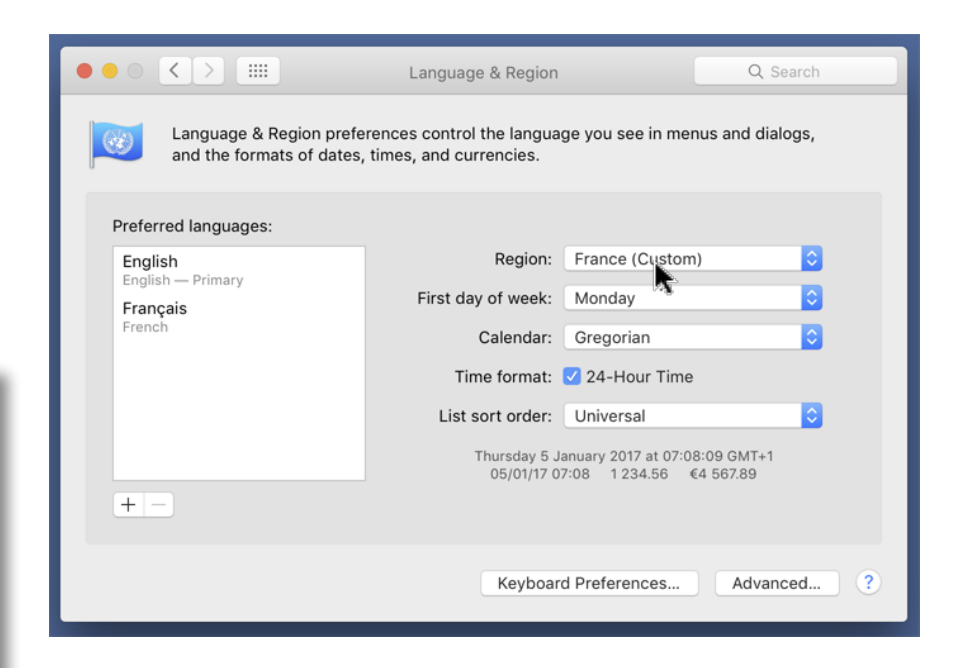

#### Les acteurs

Les *utilisateurs* de d'applications

#### Les *programmeurs d'applications*

Les programmeurs de la bibliothèque (*vous*)

Les *concepteurs* de la bibliothèque (nous, et vous en cas d'extensions)

# *Services de la Bibliothèque*

### Survol

Dessin de *primitives graphiques* (lignes, polygones).

Création, configuration, et dessin des *interacteurs* ("*widgets*") Placement à l'écran (position et taille) : gestion de la *géométrie* Prise en compte des actions utilisateur : gestion des *événements*

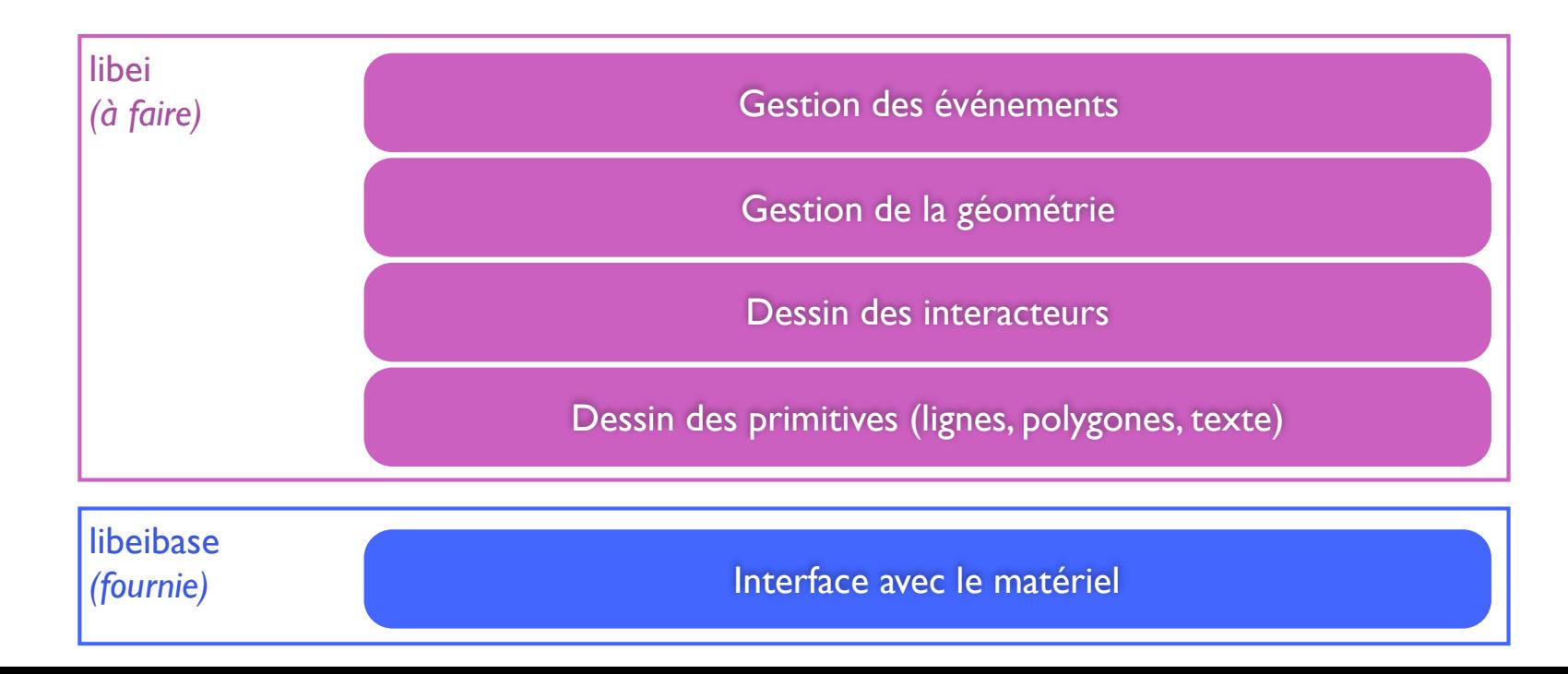

# *Organisation du projet*

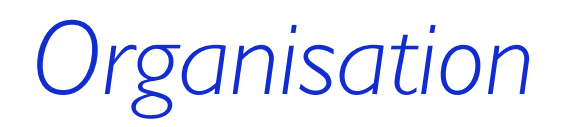

#### Les encadrants

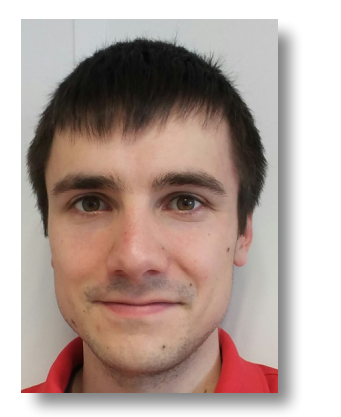

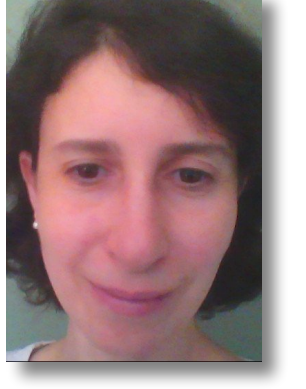

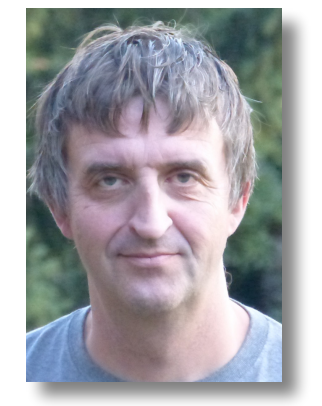

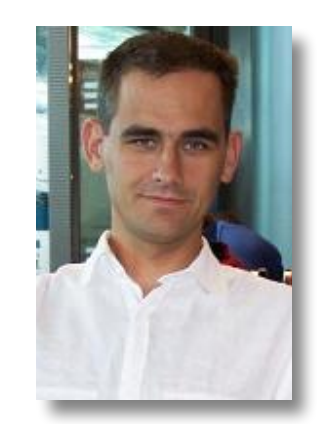

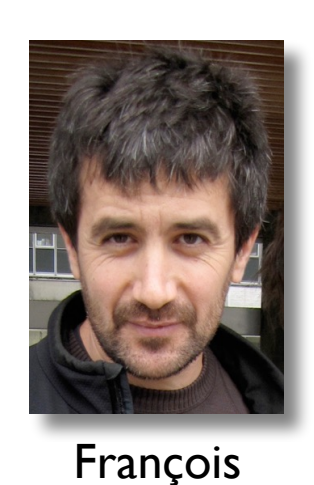

Bérard

(FB)

Patrick Reignier (PR) Oum-El-Kheir Aktouf (OA) Nicolas Belleville (NB) Yves Panuel (YP)

Les séances encadrées sont publiées sur ensiwiki.

### Le site web du projet

Sur ensiwiki

http://ensiwiki.ensimag.fr/index.php/Nouvelles\_du\_projet\_C\_-\_Interaction\_Graphique

# *Organisation*

### Les créneaux encadrés

 $8h45 \implies 12h45$  $14h00 \implies 18h00$ Salles *E200* & *E201* & *E212*

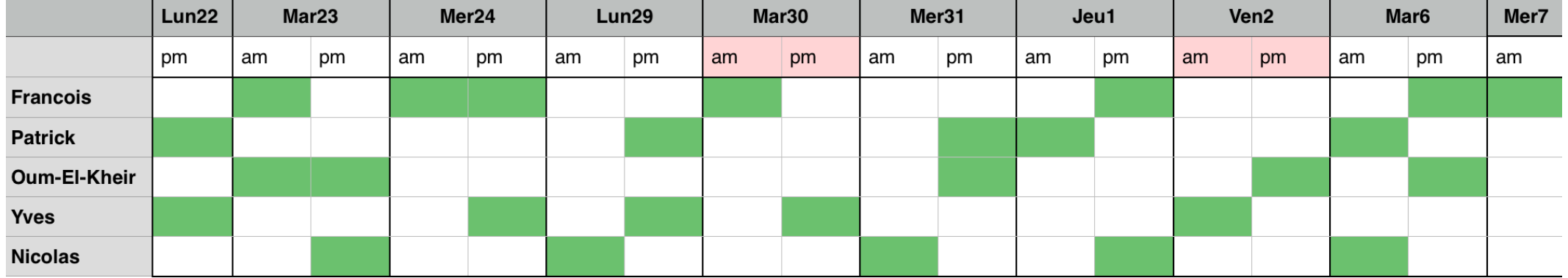

# *Organisation*

### **Documentation**

Toutes les notions nécessaires. Dense.

### Commentaires du code

Utilisation de Doxygen : un système de génération de documentation à partir des commentaires.

make doc open docs/html/index.html

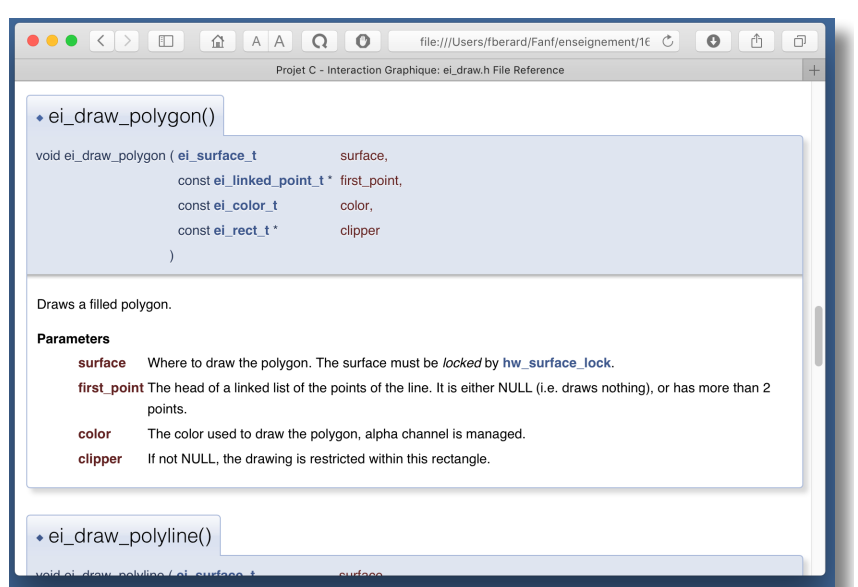

Grenoble INI

Ensimag - Printemps 2017 Projet Logiciel en C Suiet : Interfaces Utilisateur Graphiques

# Fichiers fournis<sup>15</sup>

### L'archive des fichiers

Téléchargeable depuis le site web du projet.

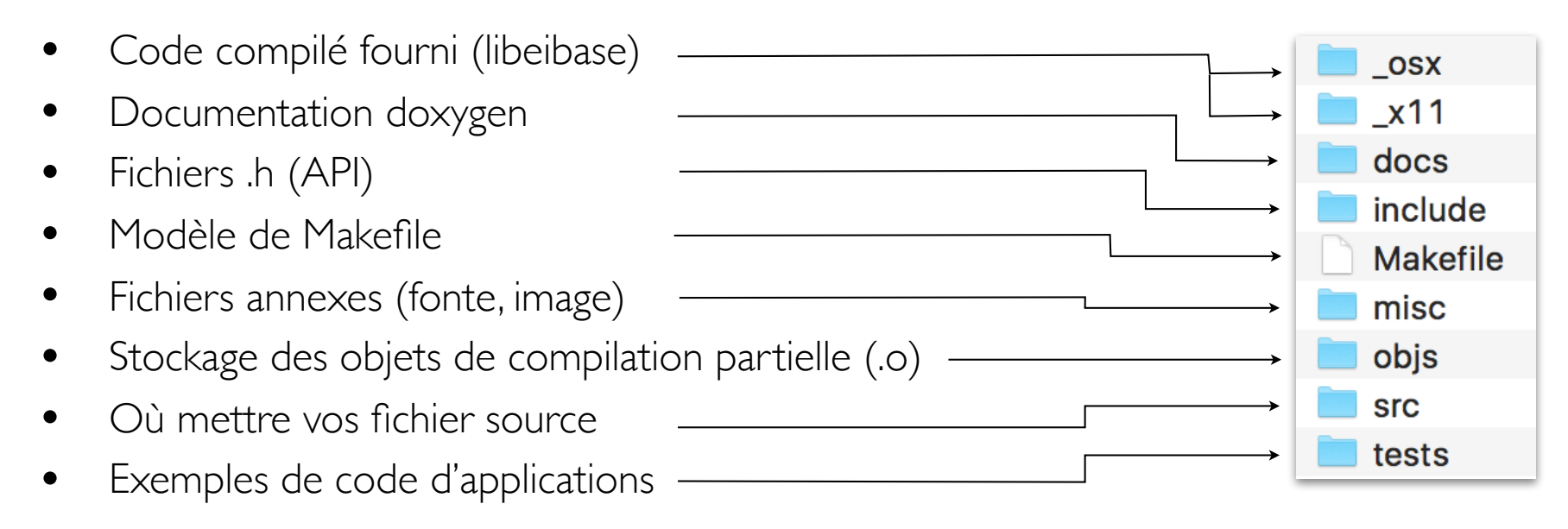

# *Fichiers fournis*

### L'archive des fichiers

Téléchargeable depuis le site web du projet.

Fichiers .h : interface de programmation de la bibliothèque

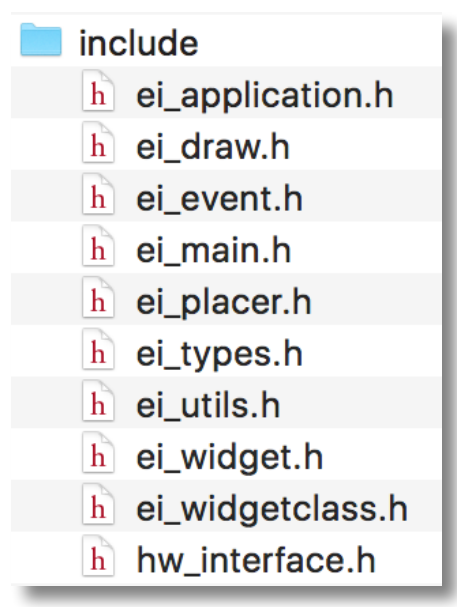

Interdiction absolue de modifier ces fichiers. Placez vos déclarations dans d'autres fichiers.

# *Fichiers fournis*

### L'archive des fichiers

Téléchargeable depuis le site web du projet.

Exemples de code d'applications.

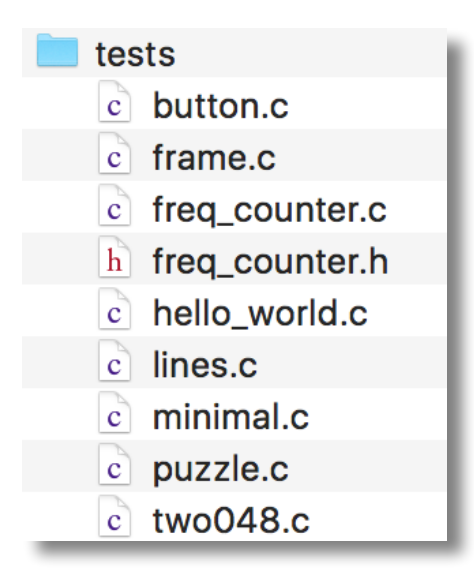

Créez vos propres programmes de test !

### *Travail sur les machines personnelles*

Possible et encouragé (libeibase.a fournie pour Mac OS, Linux), mais : Les encadrants font du support uniquement pour le *Linux de l'Ensimag*. L'évaluation se fera uniquement sur le *Linux de l'Ensimag*.

Le projet nécessite la bibliothèque SDL et quelques dépendances. http://ensiwiki.ensimag.fr/index.php/Projet\_C\_-\_IG\_-\_Installation\_de\_SDL

Si vous développez sur vos machines personnelles, testez *très régulièrement* que tout fonctionne à l'Ensimag.

Ne vous laissez pas déborder Sollicitez de l'aide (de vos partenaires, des encadrants) Demandez si votre travail correspond aux attentes Travaillez sérieusement (Projet  $C =$  gros coefficient)

# *Déroulement*

### Développement

Avant de vous lancer dans le code :

- lire la documentation,
- acquérir une compréhension globale du projet,
- la partager avec les membres du groupe,
- se répartir les tâches.

L'annexe A du document vous suggère les premières étapes de développement.

# *Déroulement*

### Extensions

Si vous avez complètement réalisé l'API spécifiée dans le répertoire "include", alors vous pouvez développer des extensions.

La section 4.2 du document propose un ensemble d'extensions (clipping optimisé, nouvelles classes d'interacteur).

Ce ne sont que des suggestions, vous pouvez proposer vos propres idées d'extensions : parlez-en aux encadrants.

# *Déroulement*

### **Chronologie**

Mercredi (7/6) 19h vous rendez les fichiers de votre projet sur TEIDE

Jeudi (8/6) matin vous préparez votre soutenance

Jeudi (8/6) après-midi et vendredi (9/6) matin vous faites une soutenance devant un encadrant (40min, détail dans le document)

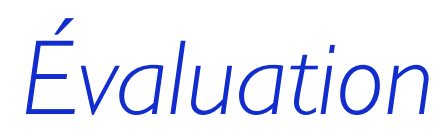

### Critères d'évaluation

- 1. Exactitude : le projet fait ce qui est demandé.
- 2. Qualité de la structure de votre code (modules, fonctions).
- 3. Qualité de la forme du code (identificateurs, indentation, commentaires).
- 4. Extensions réalisées.

# *Rappel sur la fraude*

- Il est interdit de copier ou de s'inspirer de fichiers concernant le projet, à l'exception des fichiers fournis par les encadrants. Ceci inclus :
	- les fichiers des anneés précédentes
	- les fichiers d'étudiants n'appartenant pas au trinôme
- Il est interdit de transmettre des fichiers à des étudiants extérieurs au trinôme.

Il est de votre responsabilité de protégier vos fichiers en lecture (c.f. "Travailler à plusieurs" sur ensiwki).

- Des outils de détection automatique de triche sont utilisés.
- En cas de fraude avérée, la sanction est le 0 au projet, en plus des sanctions prévues dans le règlement de l'école.

# *Génération d'Images Numériques*

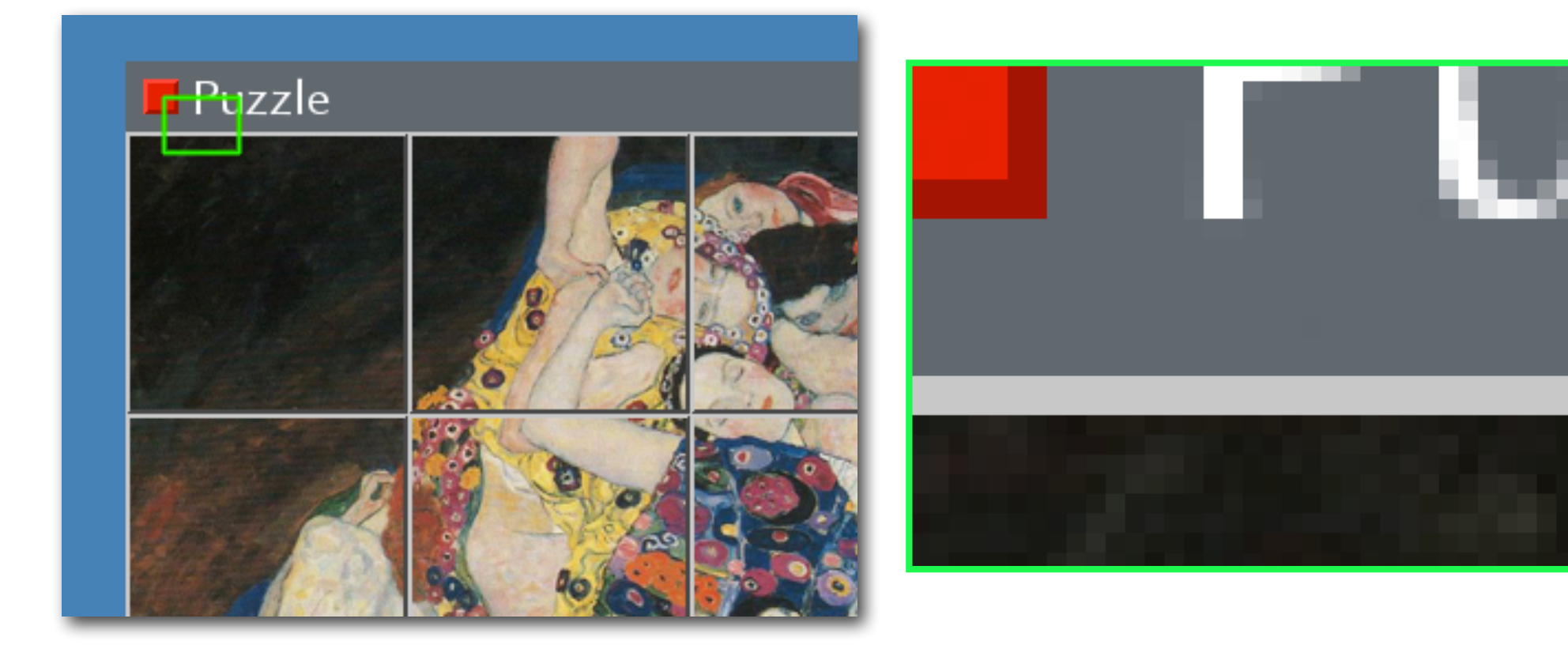

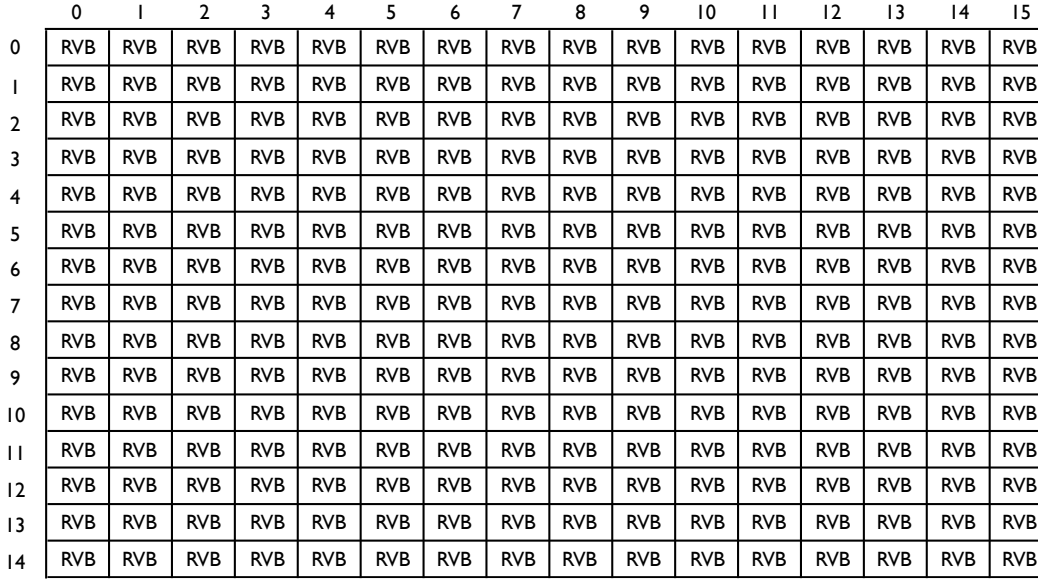

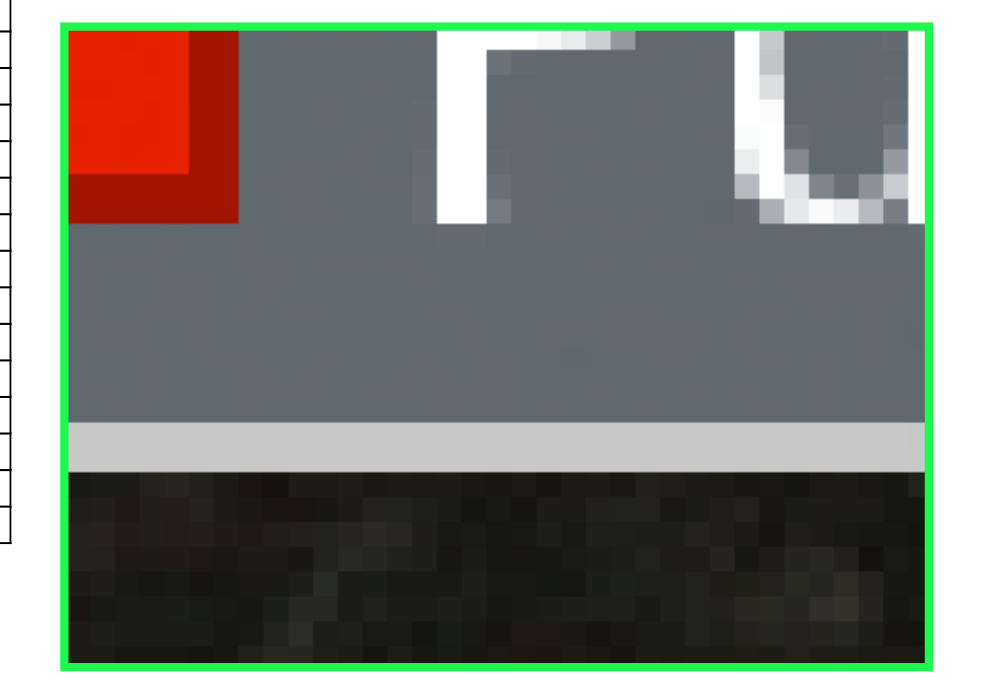

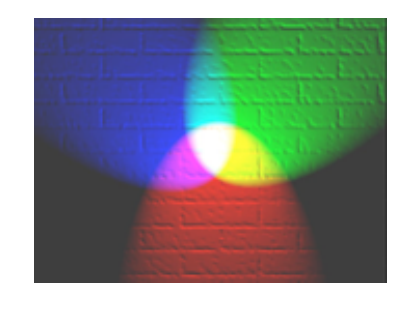

### Différents formats de pixels

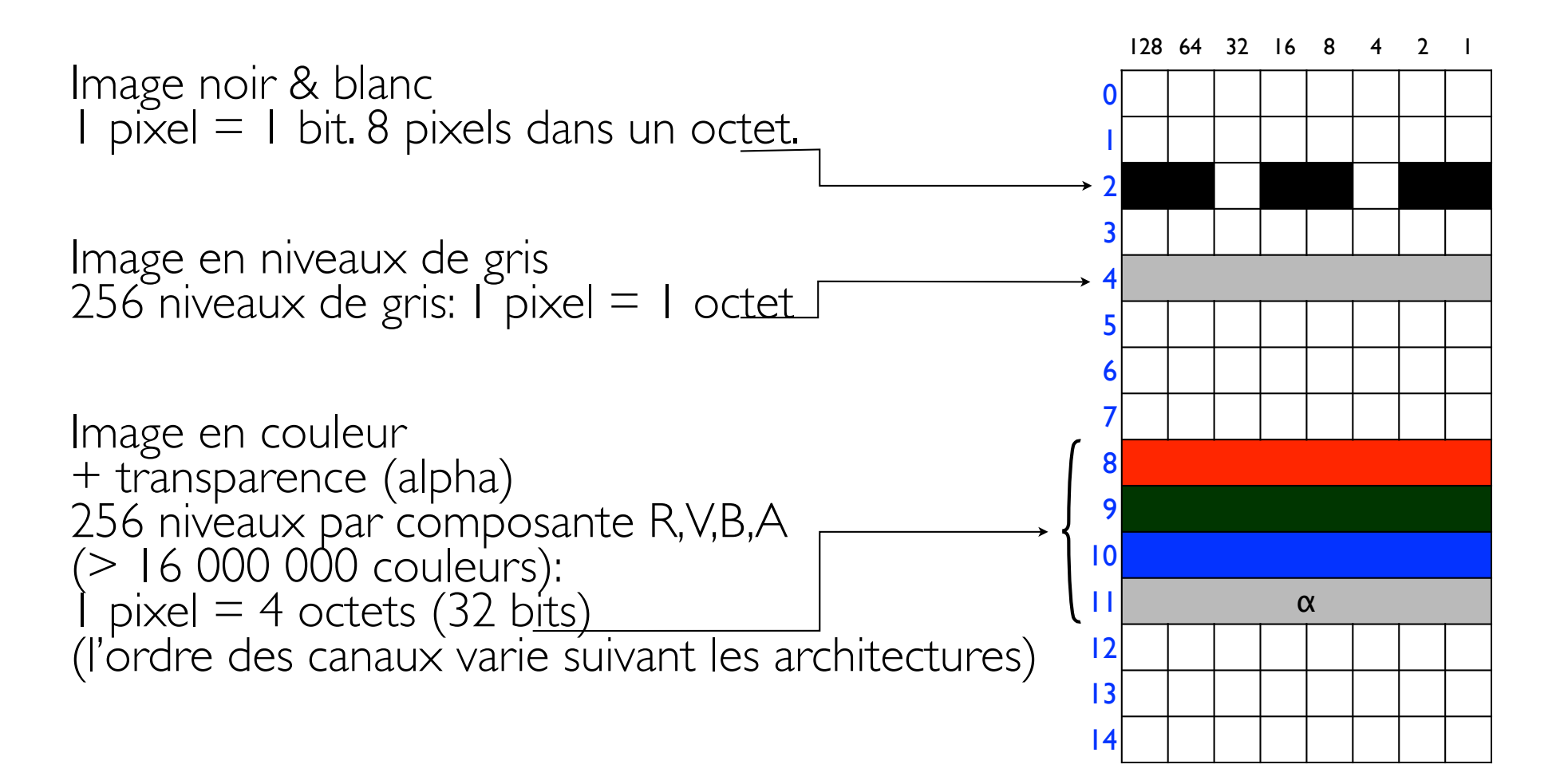

### Ordre des pixels

de haut en bas de l'image, de gauche à droite d'une ligne. Autorise un "parcours scanline"

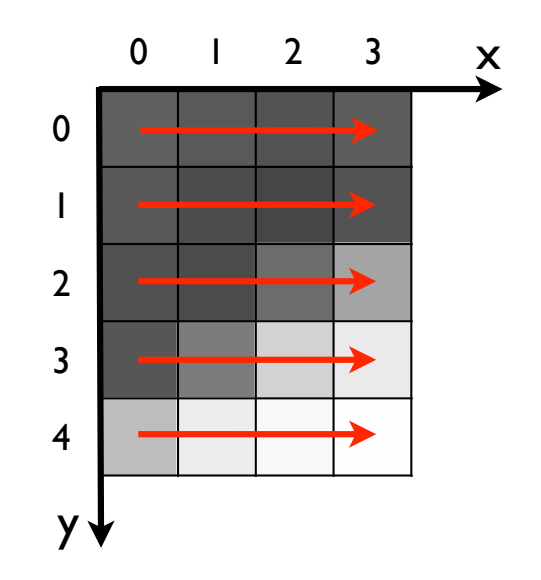

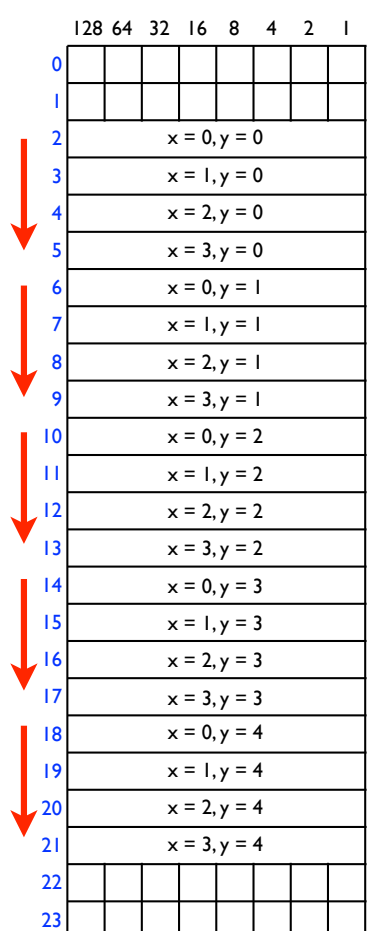

# Effet de transparence<sup>29</sup>

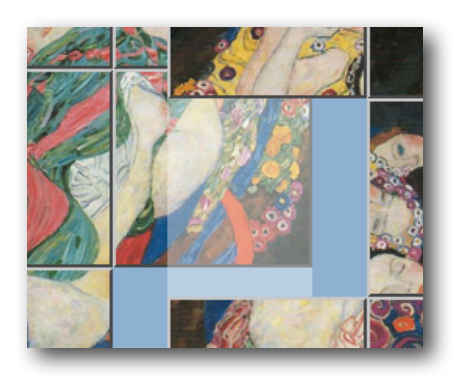

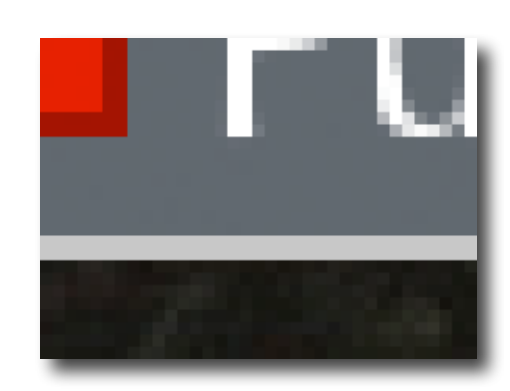

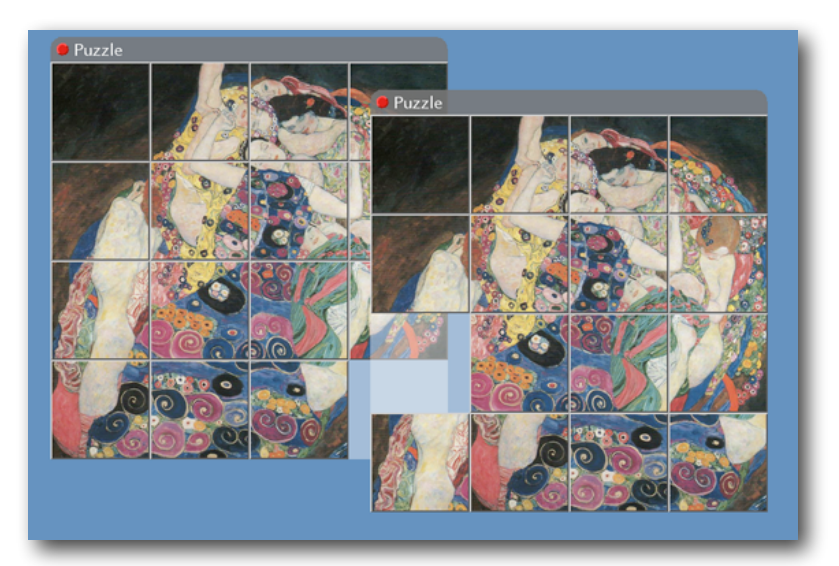

Dessin des "objets" du plus profond au plus proche Le pixel résultat est une combinaison du pixel présent et du nouveau pixel à dessiner, en utilisant l' $\alpha$  du nouveau pixel :

$$
D_R = (D_R.(255 - S_{\alpha}) + S_R.S_{\alpha})/255
$$
  
\n
$$
D_G = ...
$$
  
\n
$$
D_B = ...
$$

# *Architecture Matérielle*

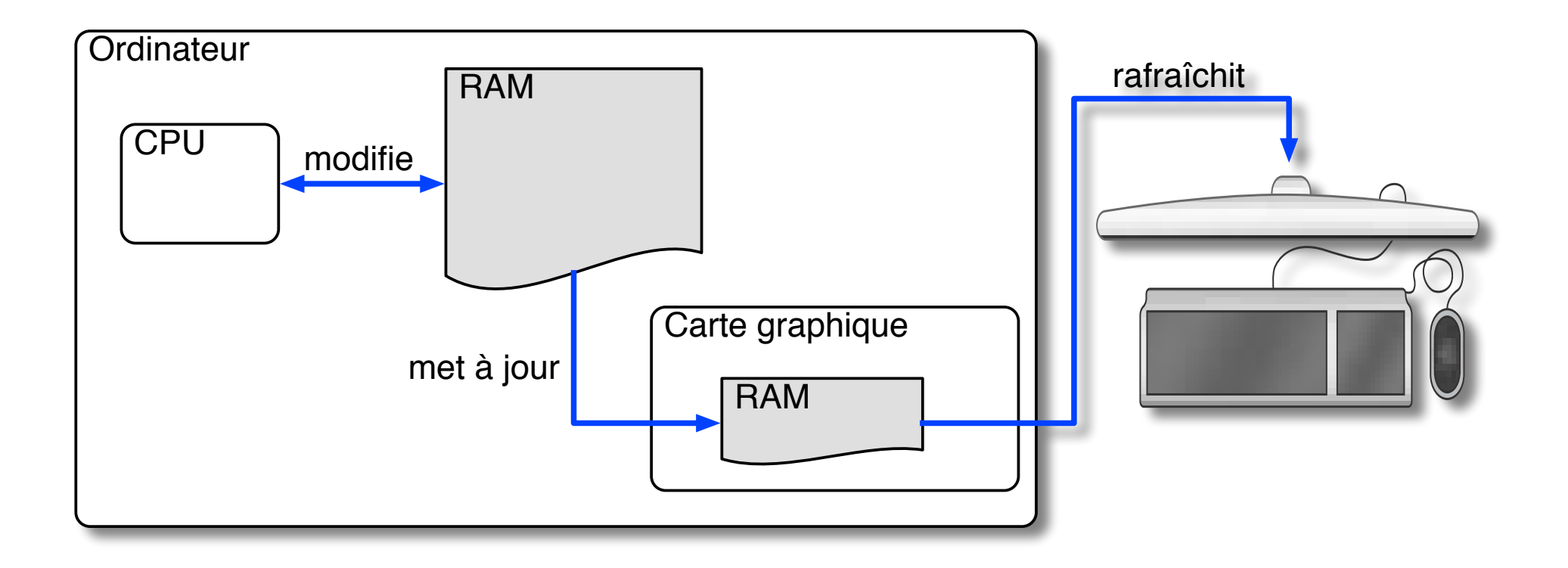

Le programme n'agit pas directement sur la RAM de la *carte graphique* (i.e. pas sur l'écran). Les mises à jour de l'image doivent être copiées sur la carte.

# *Cycle de mise à jour de l'écran*

Une "surface" est bloquée

hw\_surface\_lock(my\_surface);

Le programme modifie la surface

 $first\_pixel$  = hw\_surface\_qet\_buffer(my\_surface); \*((uint32\_t\*)first\_pixel) = some\_pixel\_value; ei\_fill(my\_surface, some\_color, some\_rectangle);

La surface est débloquée

hw\_surface\_unlock(my\_surface);

Le programme demande la mise à jour de l'écran hw\_surface\_update\_rects(my\_surface, the\_rect\_list);

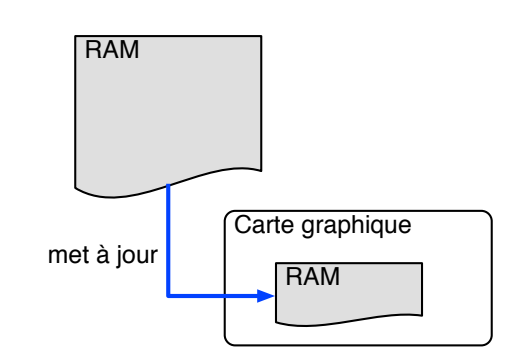

### *Fonctions fournies dans "libeibase.a"*

### Fonctions déclarées dans "hw\_interface.h" (1/2)

```
ei_surface_t hw_create_window (ei_size_t* size, const ei_bool_t fullScreen);
ei_surface_t hw_surface_create (const ei_surface_t root,
                                 const ei_size_t* size,
                                 ei_bool_t force_alpha);
void hw_surface_free(ei_surface_t surface);
void hw_surface_lock(ei_surface_t surface);
void hw_surface_unlock(ei_surface_t surface);
uint8_t* hw_surface_get_buffer(const ei_surface_t surface);
void hw_surface_get_channel_indices (ei_surface_t surface,
                                     int* ir, int* ig, int* ib, int* ia);
void hw_surface_update_rects(ei_surface_t surface,
                            const ei_linked_rect_t* rects);
```
### *Fonctions fournies dans "libeibase.a"*

### Fonctions déclarées dans "hw\_interface.h" (2/2)

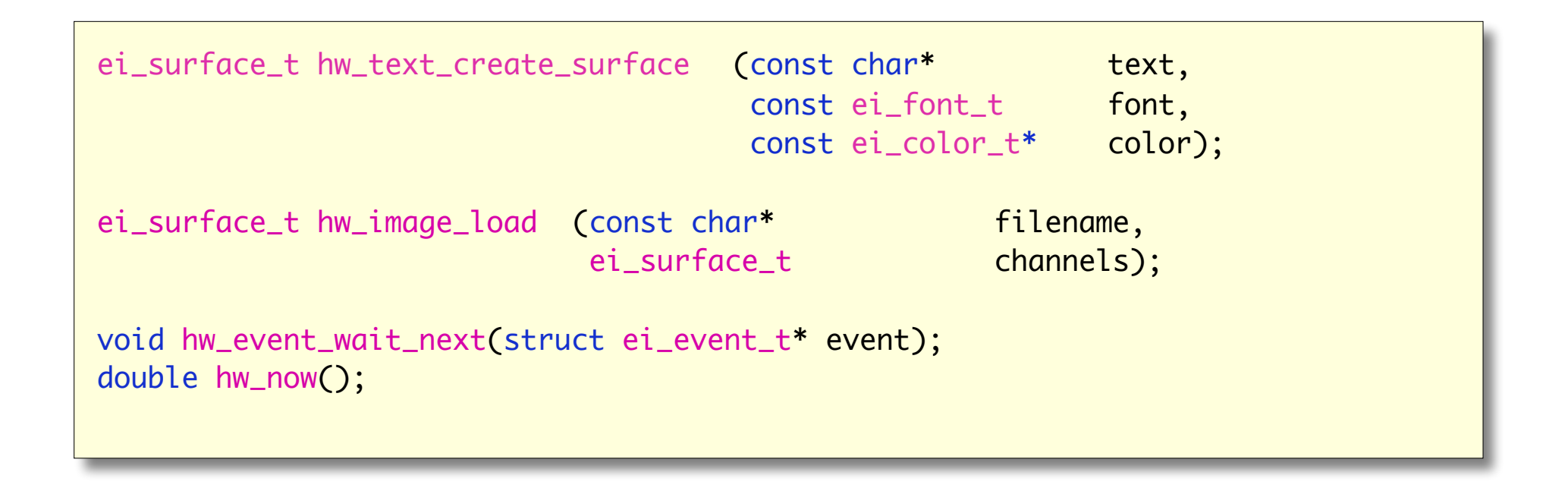

### *Fonctions à réaliser*

### Fonctions déclarées dans "ei\_draw.h" (1/2)

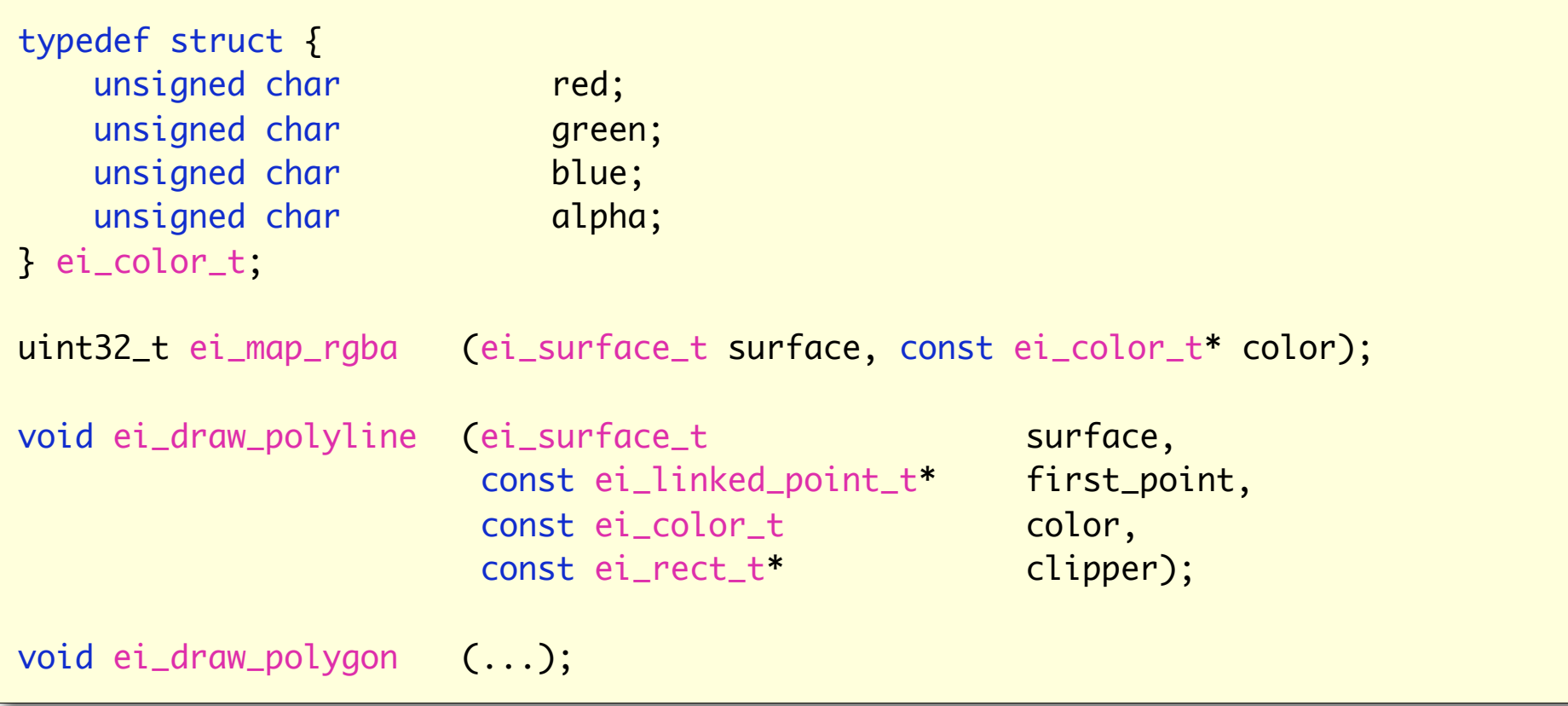

### *Fonctions à réaliser*

### Fonctions déclarées dans "ei\_draw.h" (2/2)

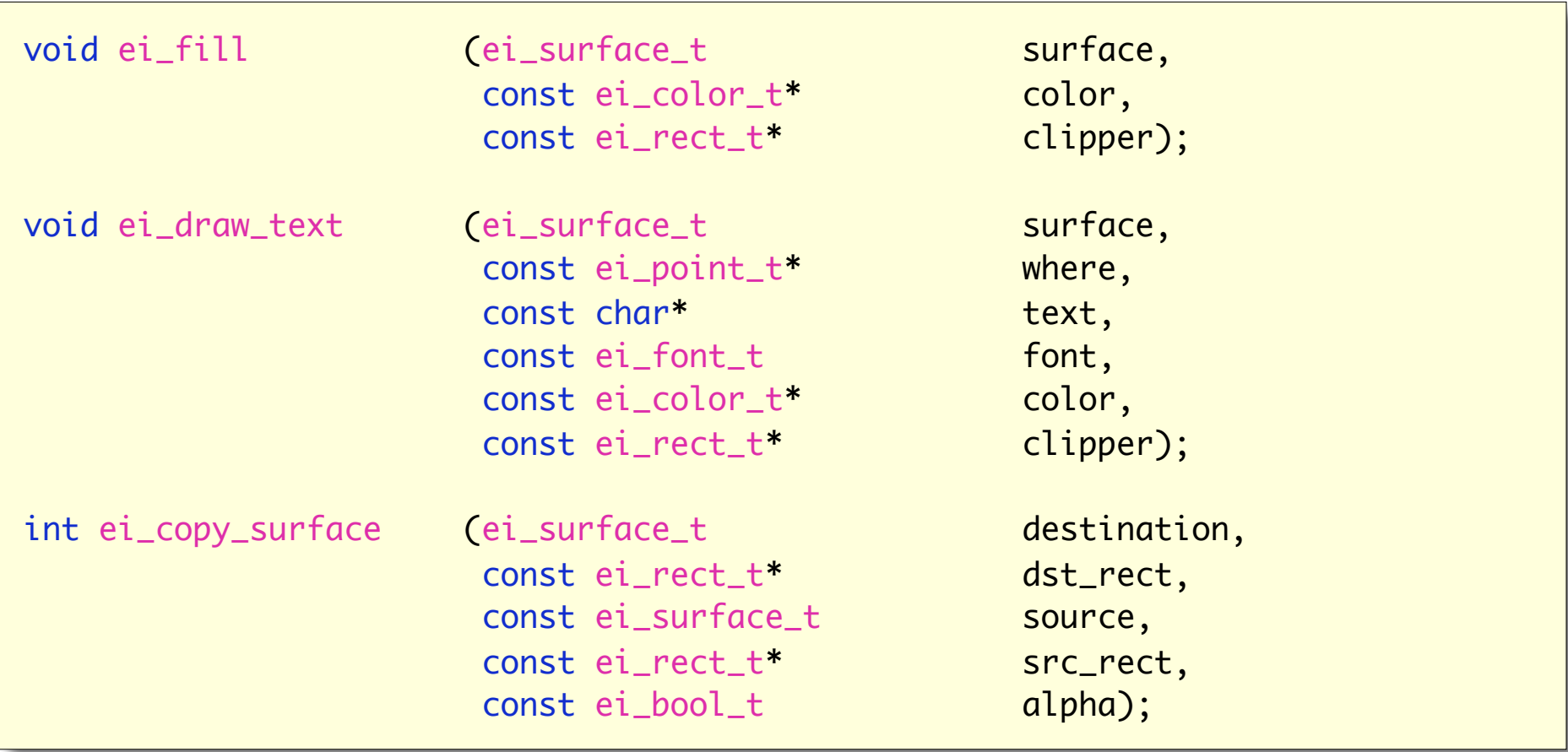

# *Dessin des Primitives Graphique*
## *Performance*

### Mise à jour de tout l'écran

 $1920 \times 1080 = 2.07$  M pixels pixels RGBA  $(4 \text{ octets}) = 8.3 \text{ Mo}$  $\dot{a}$  60Hz  $\rightarrow$  500 Mo/s

Animation (ex : bouger une grande fenêtre) chaque opération sur un pixel  $\times$  2 million, à faire 60 fois par secondes.

Les traitement de génération d'image doivent être *optimisés*.

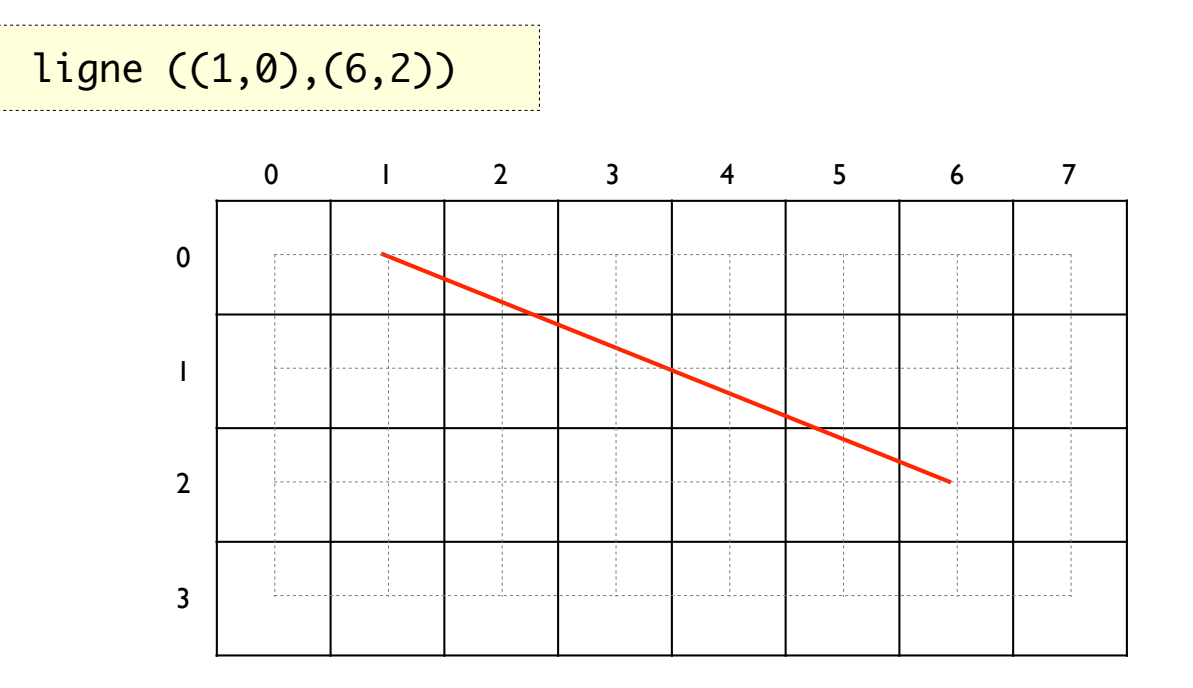

#### Approche: tous les pixels qui touchent la ligne mathématique

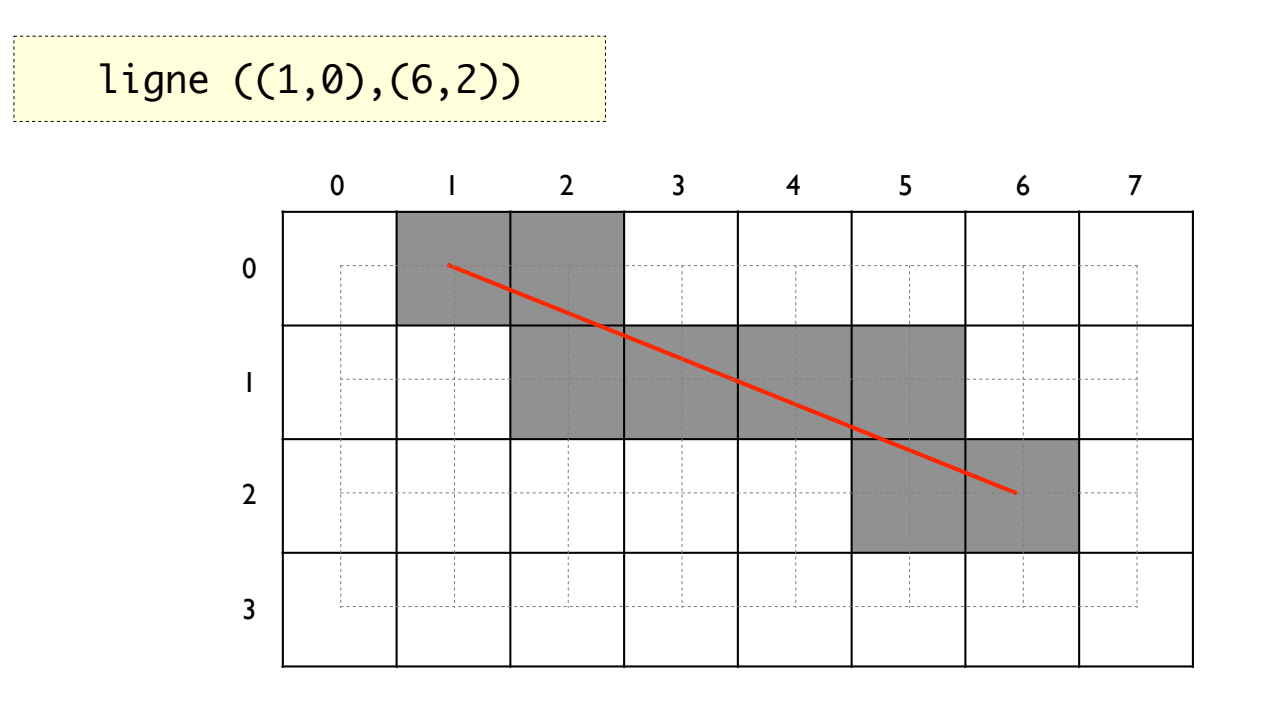

variations d'épaisseur visible, apparition d'angles

#### Approche: un seul pixel par colonne : -1 < pente < 1 un seul pixel par ligne  $\therefore$  | pentel > 1

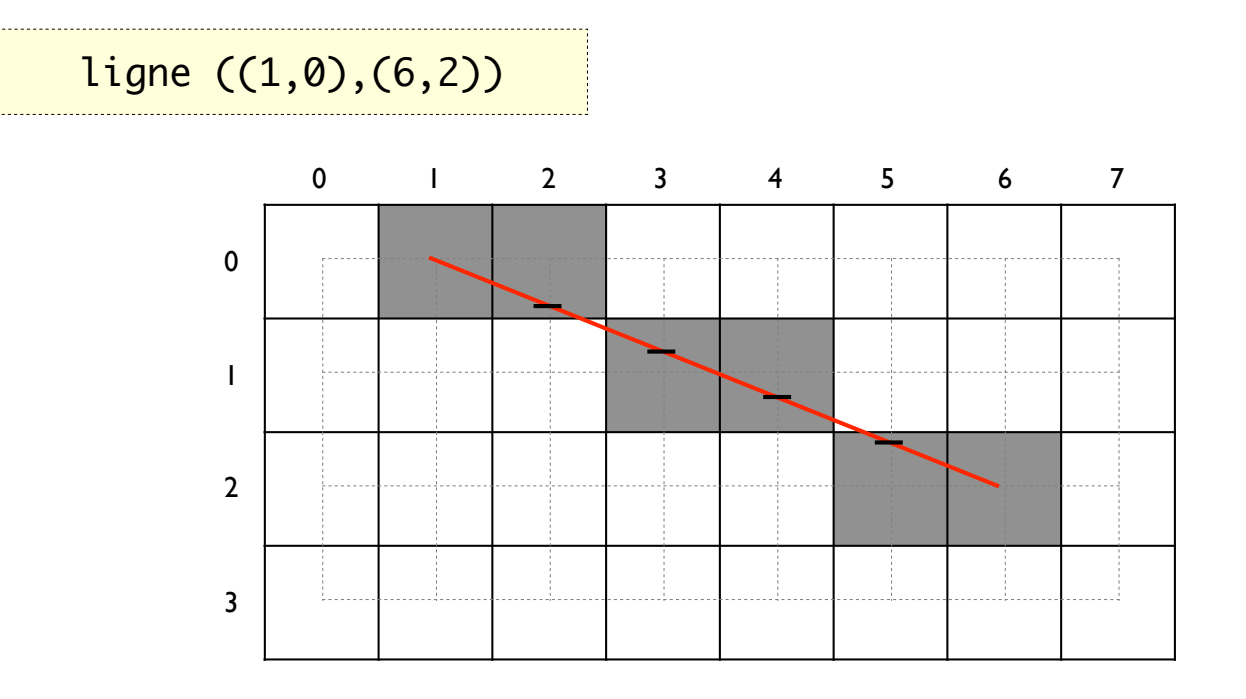

Choix du pixel le plus proche.

### Arrondi de l'équation de droite

```
void draw_line(int x0, int y0, int x1, int y1)
{
    double m = (double)(y1 - y0) / (double)(x1 - x0);double b = (double)y0 - m * (double)x0;int x_i = x0;
    while (x_i < x_1) {
         y = m * (double)x_i + b;y_i = (int)round(y);
         draw_pixel(x_i, y_i);
         x_i += 1;
    }
}
                                                      1
```
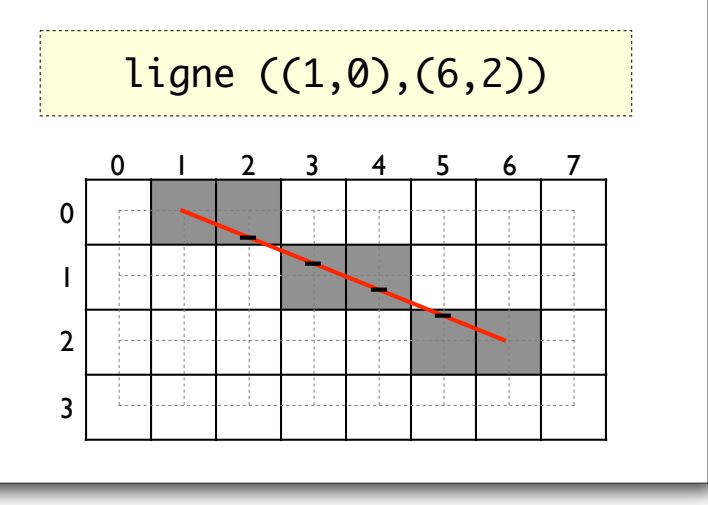

### Arrondi de l'équation de droite

```
void draw_line(int x0, int y0, int x1, int y1)
{
    double m = (double)(y1 - y0) / (double)(x1 - x0);double b = (double)y0 - m * (double)x0;int x i = x0;
    while (x_i \cdot x_1) {
        y = m * (double)x_i + b;y_i = (int)round(y);
        draw_pixel(x_i, y_i);
        x_i += 1;
    }
}
                                            •Cast entier vers flottant
                                            •Multiplication
                                            •Arrondi
                                            •Cast flottant vers entier
```
#### Version itérative

Quand *x* augmente de *1*, *y* augmente de *m = dy/dx* Accumulation de l'erreur *ε*

*y* augmente de *1* quand *ε > 0,5*, alors *ε <= ε - 1*

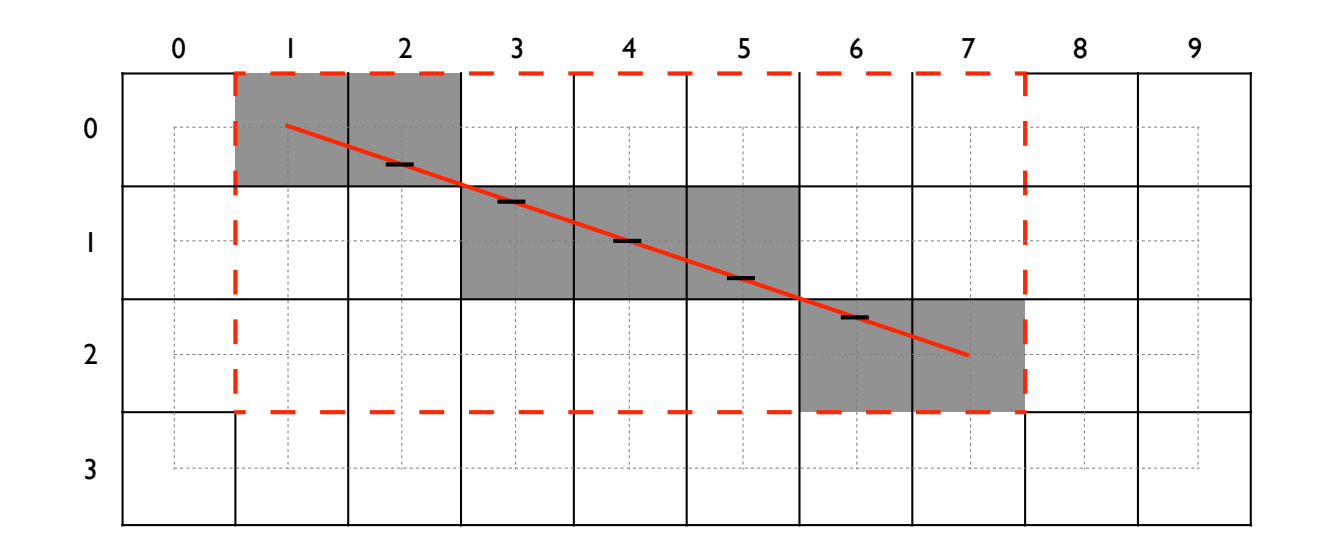

#### Version itérative

```
void draw_line_iter(int x0, int y0, int x1, int y1)
\{double m = (double)(y1 - y0) / (double)(x1 - x0);double e = 0.0;
   int x_i = x0;int y_i = y0;
   while (x_i \times x1) {
       draw_pixel(x_i, y_i);
       x_i += 1;
       e ++= m;if (e > 0.5) {
           y_i += 1;
           e = 1.0;}
    }
}
                                 •Plus de cast !
                                 •Plus de multiplication !
                                 •Plus d'arrondi ! (mais un test)
                                 •Opérations sur flottants
```
#### Version itérative avec seulement des entiers

*E* = *ε.dx*, soit  $ε = E/dx$ , incrément de *x*, alors *E <= E + dy* on teste *E > 0,5.dx*, ou *2E > dx* quand  $y \le y + 1$ , alors  $E \le E - dx$ 

#### Version itérative avec seulement des entiers

```
void draw_line_iter_int(int x0, int y0, int x1, int y1)
{
    int dx = x1 - x0;int dy = y1 - y0;int e = 0;while (x0 < x1) {
        draw_pixel(x0, y0);
        \times 0 += 1;
        e \qquad \qquad ++=\, \text{d}y;
        if (2^*e > dx) {
             y0 += 1;
             e - dx;
        }
    }
}
                                             [Bresenham 1965]
```
### Généralisation à toutes les orientations

*dx = 0* ou *dy = 0*, gérer le cas particulier Pente négative, inverser les signes. *x0 > x1*, inverser les signes *|pente| > 1*, inverser les variables

### *Dessin optimisé de polygones (pleins)*

polygone ((2,3), (9,1), (13,5), (12,10), (7,7), (2,9))

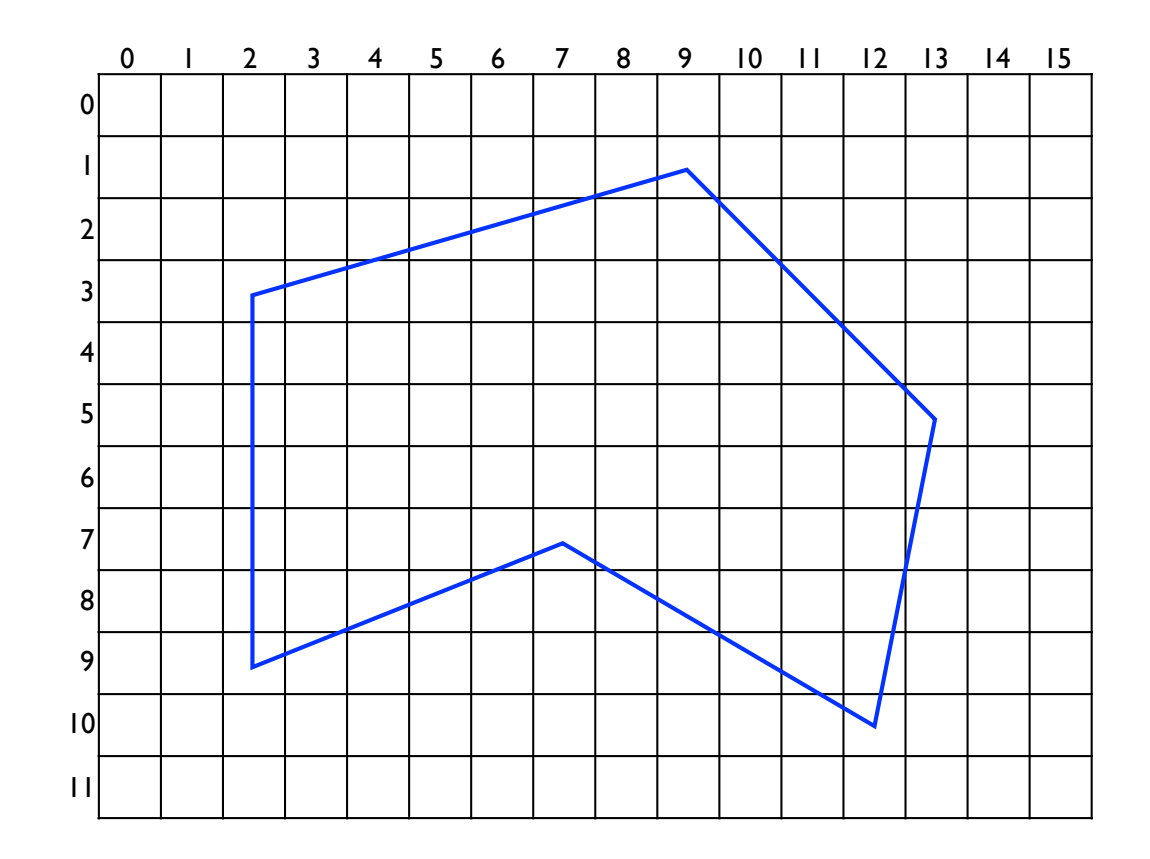

### Stratégie

Optimisation par exploitation des cohérences spatiales :

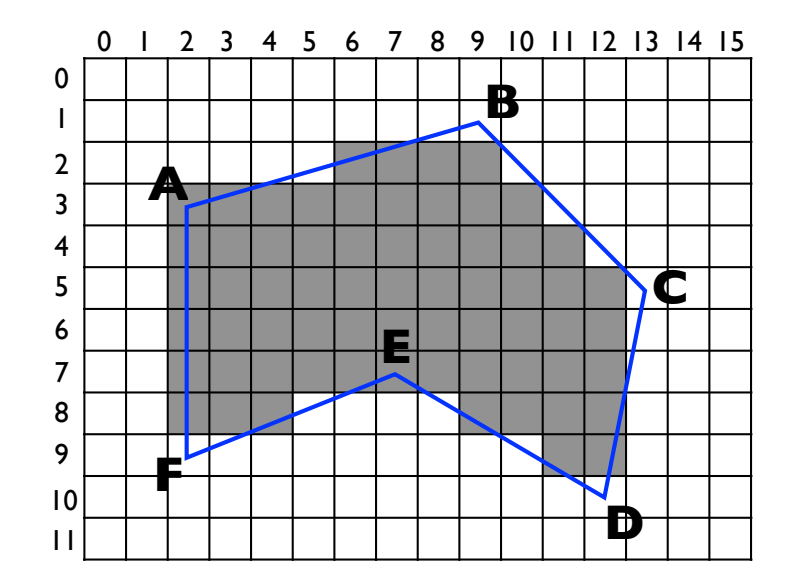

- Scanline : les pixels entre les intersection sont dans le même état (intérieur / extérieur)
- Côtés : si un côté intersecte la scanline, c'est le cas pour les scanlines suivantes jusqu'à *ymax*

### Stratégie

- Localise les intersections entre côtés et scanline
- Règle de parité
	- Initialisation: pair
	- Chaque intersection inverse la parité
	- Les intervalles impairs sont intérieur
- Algorithme incrémental pour le calcul des intersections
- Stockage de l'état de chaque côté dans des tables

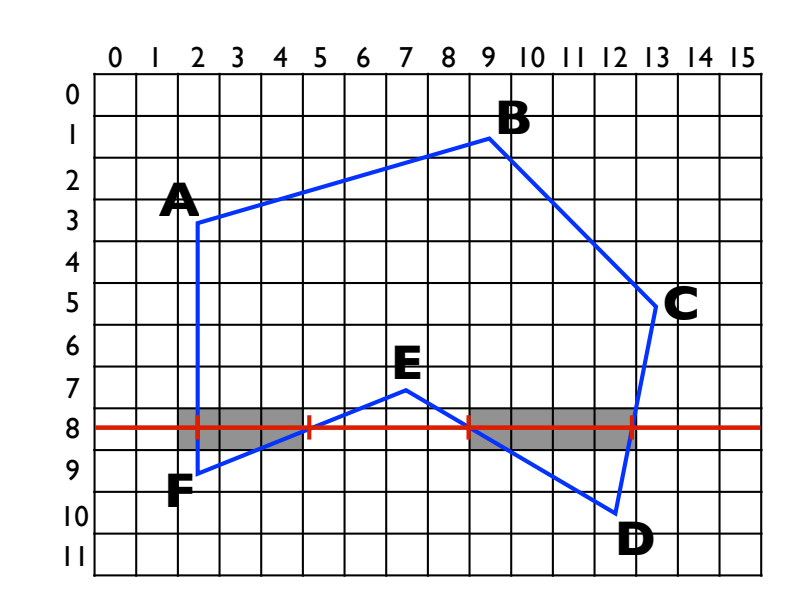

• Algorithme incrémental pour le calcul des intersections

> À chaque nouvelle scanline  $y \le y + 1$ , augmente *x* de la réciproque de la pente  $x \leq x + (x1 - x0) / (y1 - y0)$

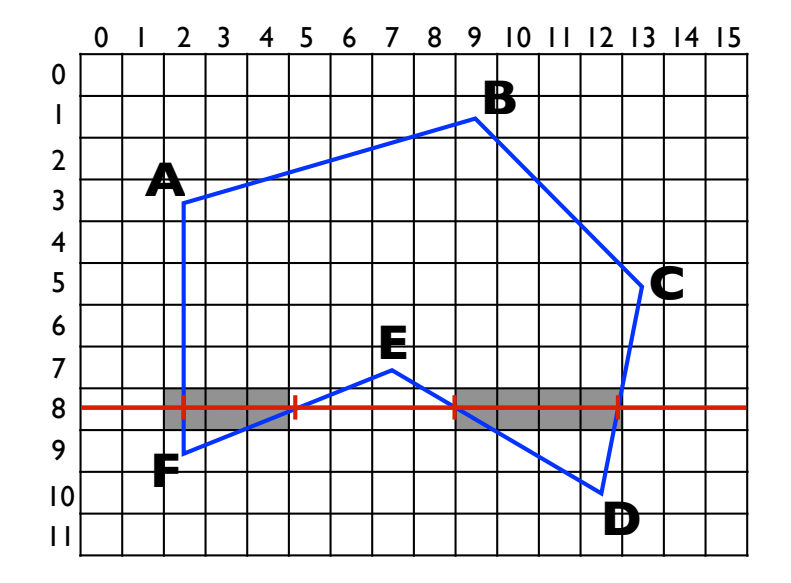

Version incrémentale, en entiers (avec cas *pente > 1*): inspiré du tracé de segment de Bresenham.

• Stockage de l'état des côté dans des tables

Table des Côtés (TC)

- Une entrée par scanline
- Les entrées pointent vers la liste des sommets qui débutent sur la scanline
- La liste est triée par *x*

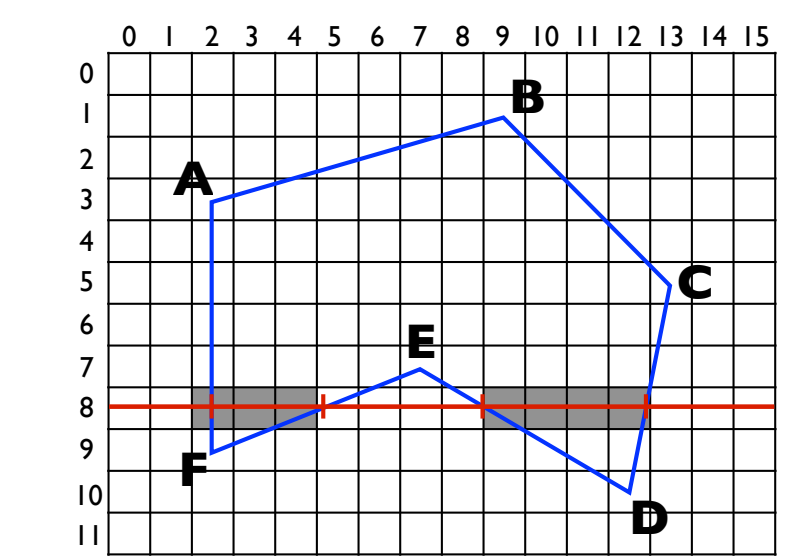

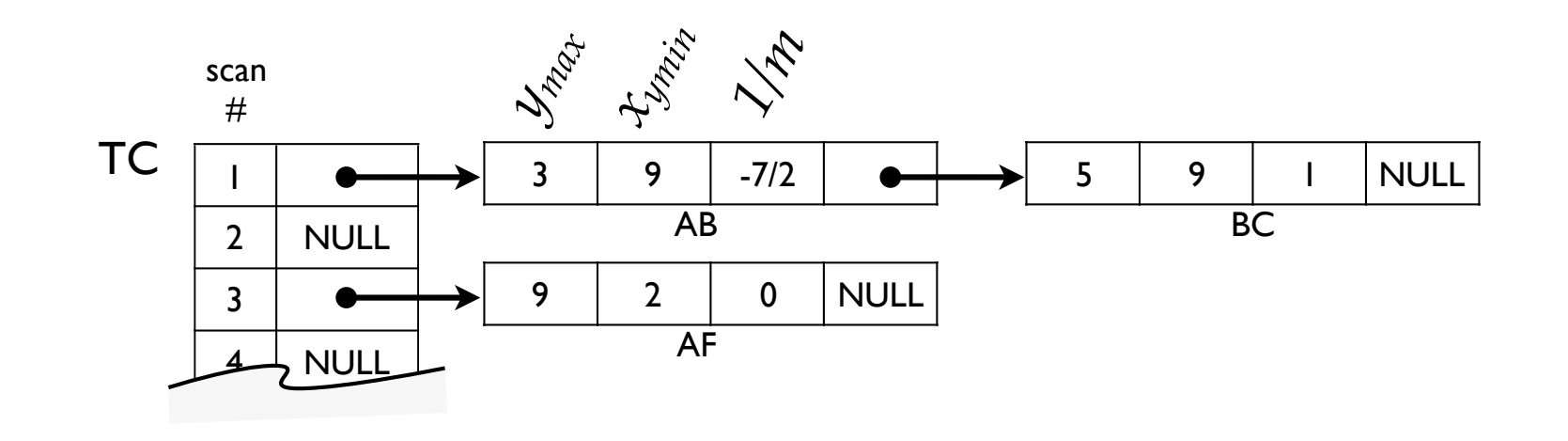

• Stockage de l'état des côté dans des tables

Table des Côtés Actifs (TCA)

• Triée par *x* croissants

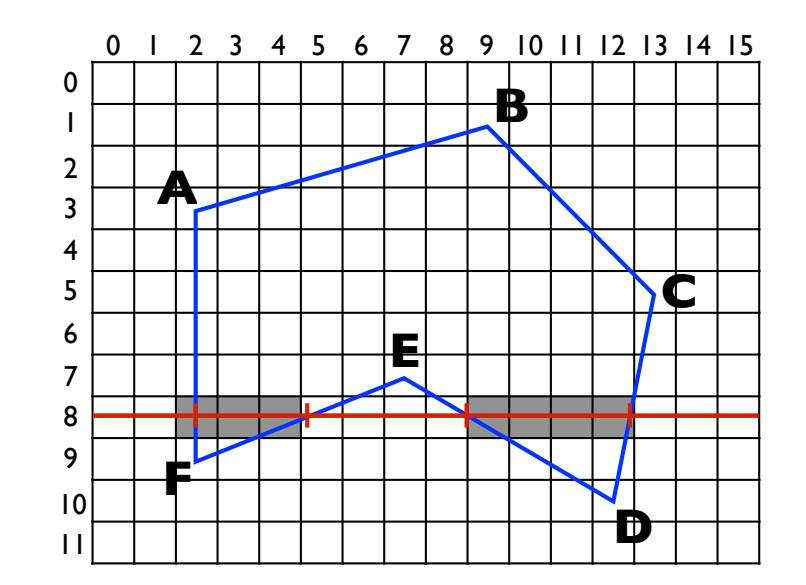

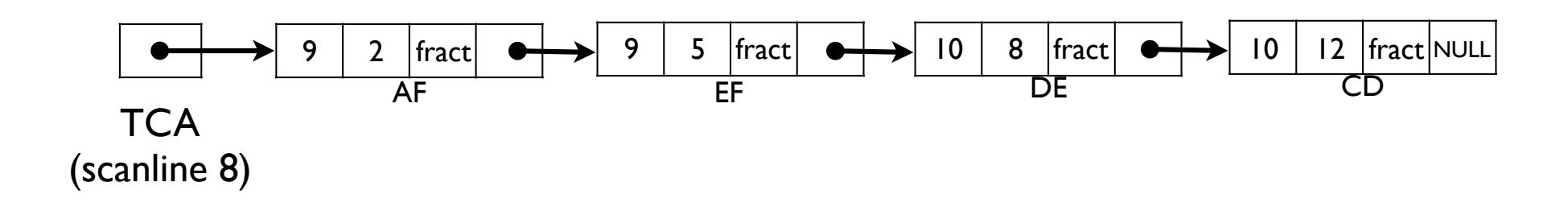

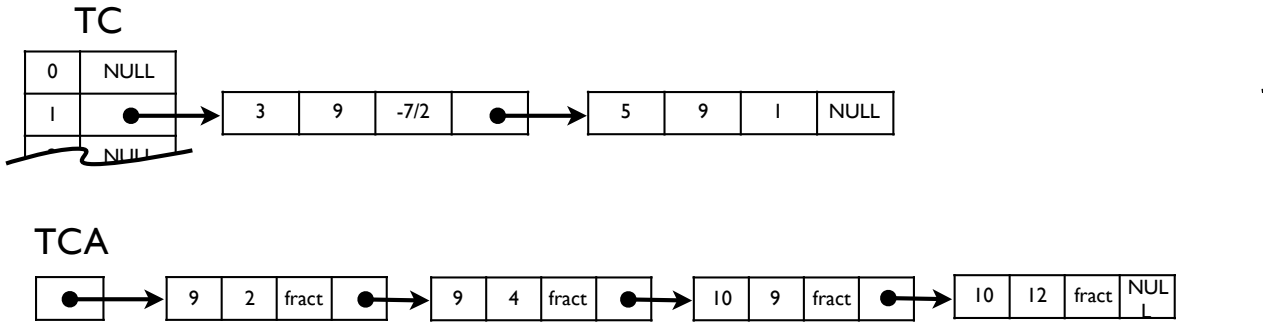

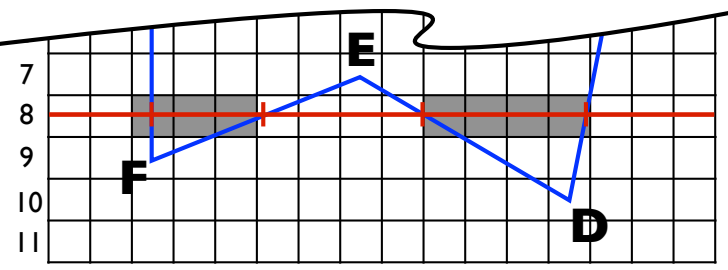

### • Algorithme

- Initialise *y* à la première scanline, TCA à vide
- Répéter jusqu'à ce que TC et TCA soient vides
	- Déplacer les entrées de TC(*y*) dans TCA
	- Supprimer de TCA les entrées *ymax=y*
	- Trier TCA sur *x*
	- Remplir les intervalles grâce à la règle de parité
	- Incrémente *y*
	- Mets à jour *x* dans les entrées de la TCA

• Localise les intersections entre côtés et scanline

Gestion des polygones adjacents

- Arrondi
	- entier supérieur pour le premier pixel de l'intervalle
	- entier inférieur pour le dernier
- Intersections sur coordonnées entières
	- seuls les pixels en entrée de l'intervalle en font partie
- Intersections partagées entre côtés
	- on compte uniquement celles définissant un *ymin*

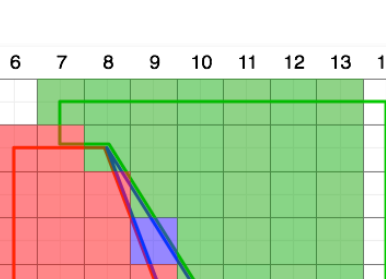

55

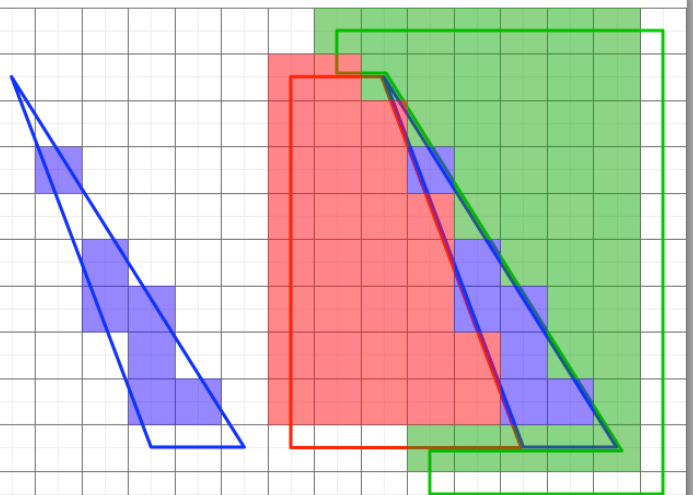

 $\Omega$ 

 $\overline{2}$ 3  $\overline{A}$ 5  $\epsilon$ 

 $\mathbf{a}$ 9

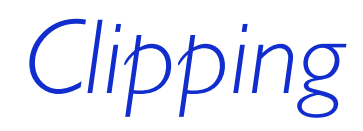

### Clipping rectangulaire aligné à l'écran

Limiter le dessin d'une primitive à l'intérieur d'un rectangle aligné aux bords de l'écran

#### Utilité

Ne pas sortir des limites de l'écran Ne pas sortir des limites du parent Limiter le re-dessin (optimisation)

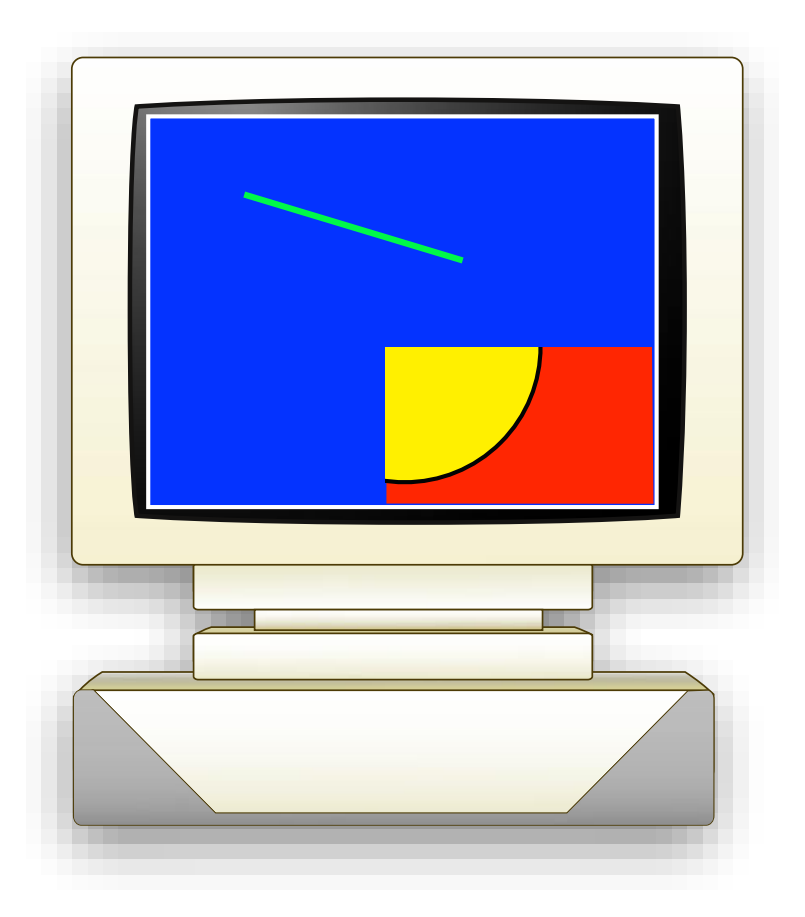

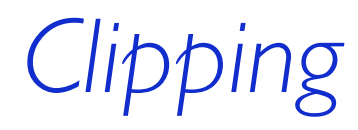

### Approches

Test avant écriture

if ((x >= xmin) && (x <= xmax) && (y >= ymin) && (y <= xmax)) draw\_pixel(x, y);

- Ne nécessite pas de pré-calculs
- Coûteux en calculs (4 tests par pixel)
- N'exploite pas la cohérence spatiale (petit clipper sur grande forme)
- **À implémenter en premier !** (très simple à coder)

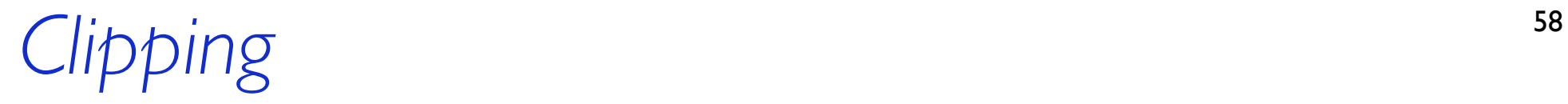

### Approches

• Dessin offscreen, puis recopie

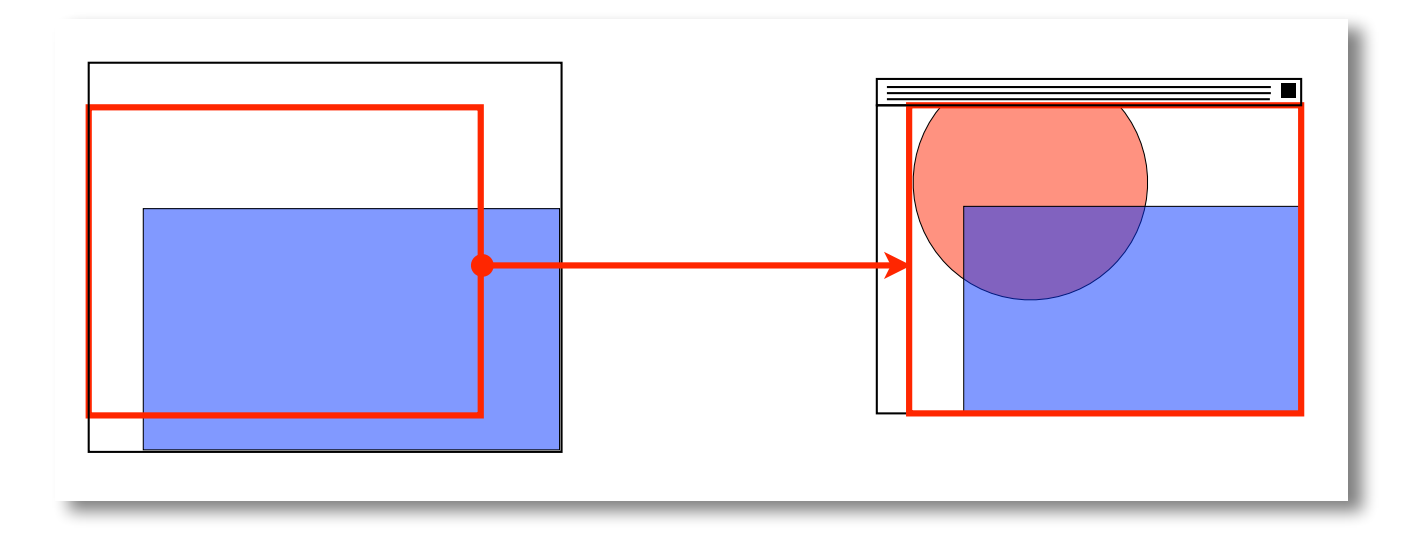

- Élimine les 4 tests dans la boucle interne
- Coûteux en mémoire
- N'exploite pas la cohérence spatiale (petit clipper sur grande forme)

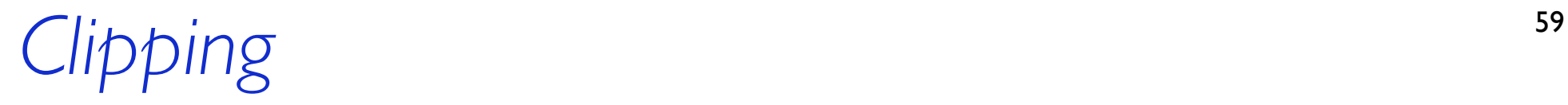

### Approches

Calcul des intersections avec le clipper

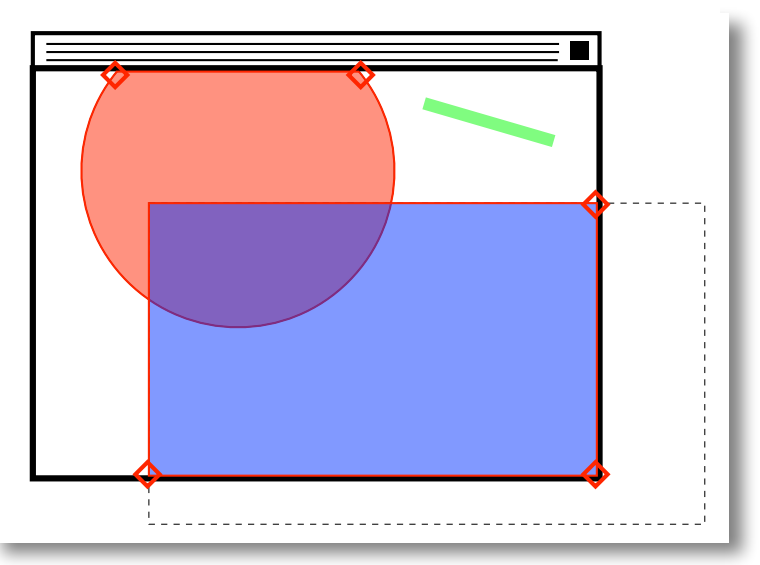

- Pas de tests dans la boucle interne
- Optimise le nombre de pixels à traiter
- Complexe à réaliser, algorithme différent pour les différentes primitives
- Considéré comme **une extension du projet**.

# *Interface Utilisateur Graphique*

## *Services de la Bibliothèque*

### Survol

Dessin de *primitives graphiques* (lignes, polygones). Création, configuration, et dessin des *interacteurs* ("*widgets*") Placement à l'écran (position et taille) : gestion de la *géométrie* Prise en compte des actions utilisateur : gestion des *événements*

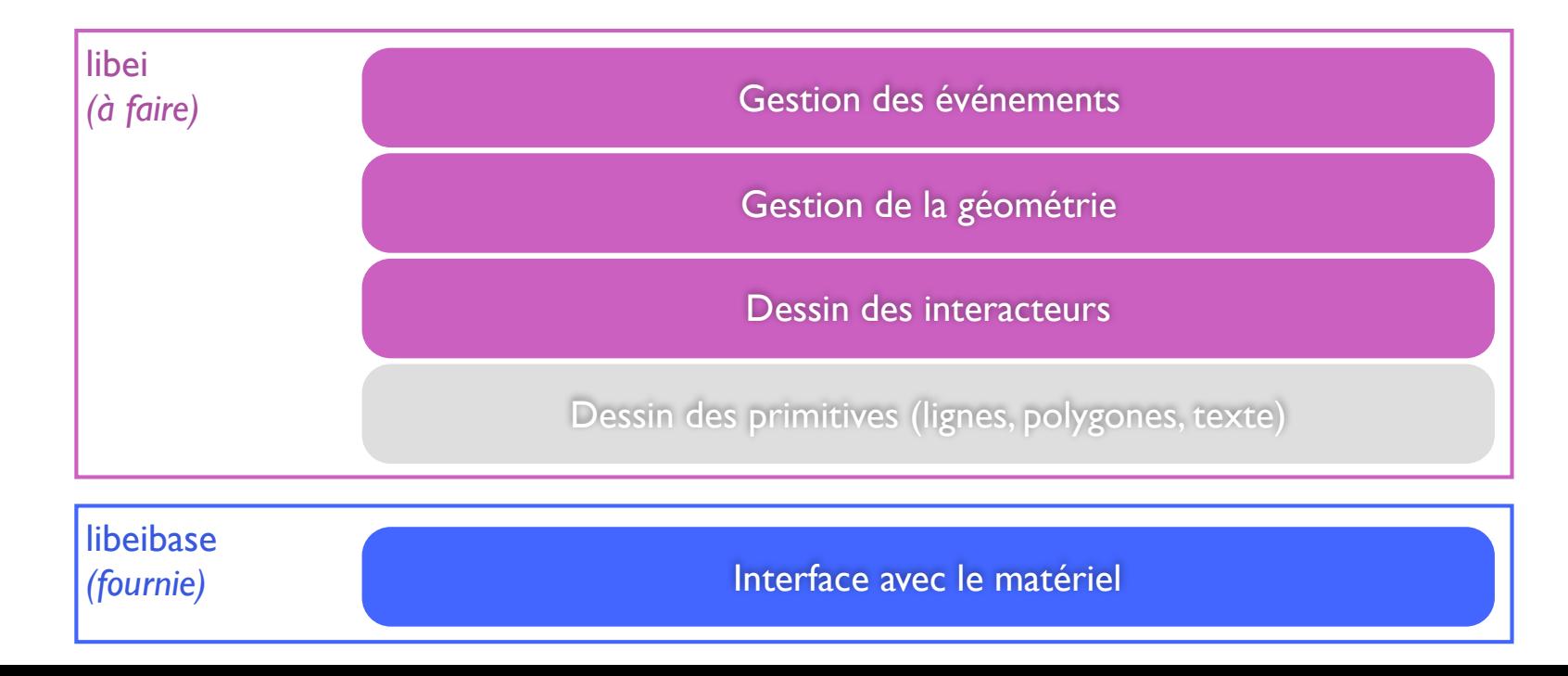

## *Gestion des interacteurs*

### Organisation Hiérarchique

Tout interacteur :

- •a un parent, hormis la *racine*,
- est *tronqué* ("clipped") dans les limites de son parent,
- •est positionné par rapport à sont parent,
- · est masqué avec son parent,
- · est détruit avec son parent.

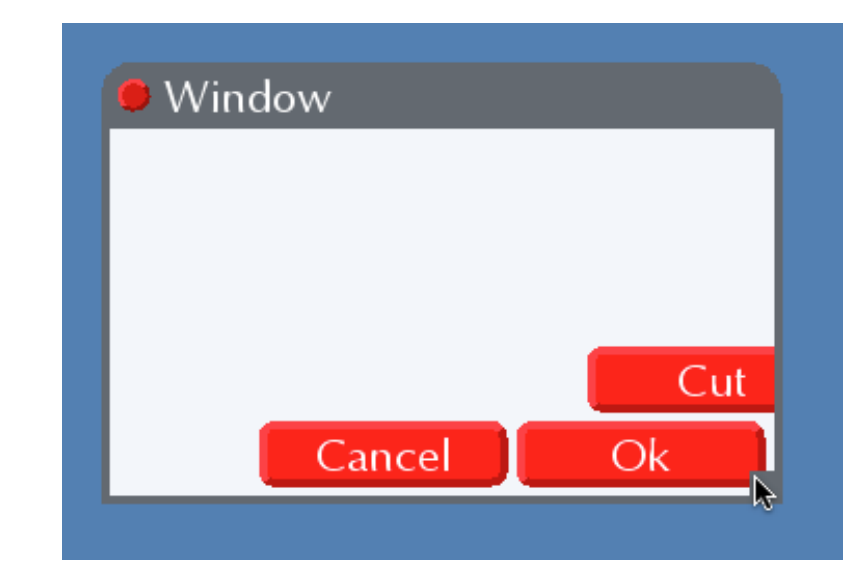

#### L'ordre de dessin est :

- en profondeur, puis,
- en largeur (les descendants sont ordonnés).

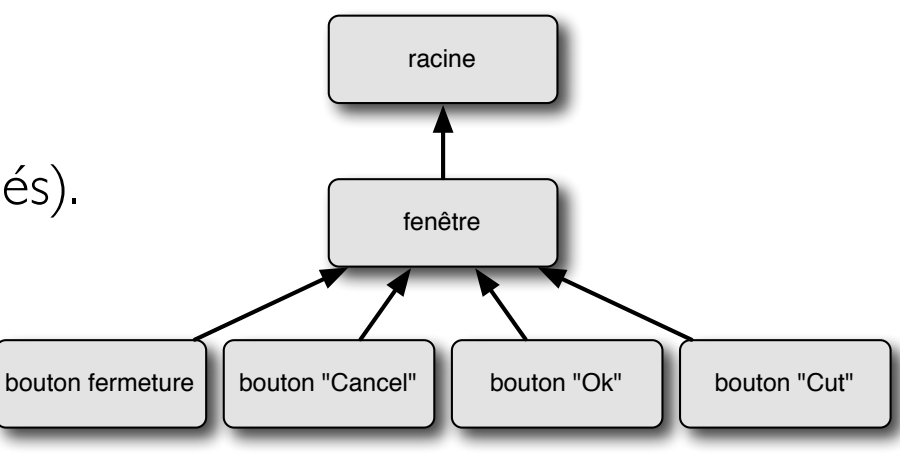

## *Classe d'interacteurs*

### Principe

Tous les interacteurs partagent certaines caractéristiques *communes* (hiérarchie, géométrie, etc.)

Par contre, certaines caractéristiques sont *spécifiques* à une *classe d'interacteur*.

Exemples : Fenêtre toplevel Boutons

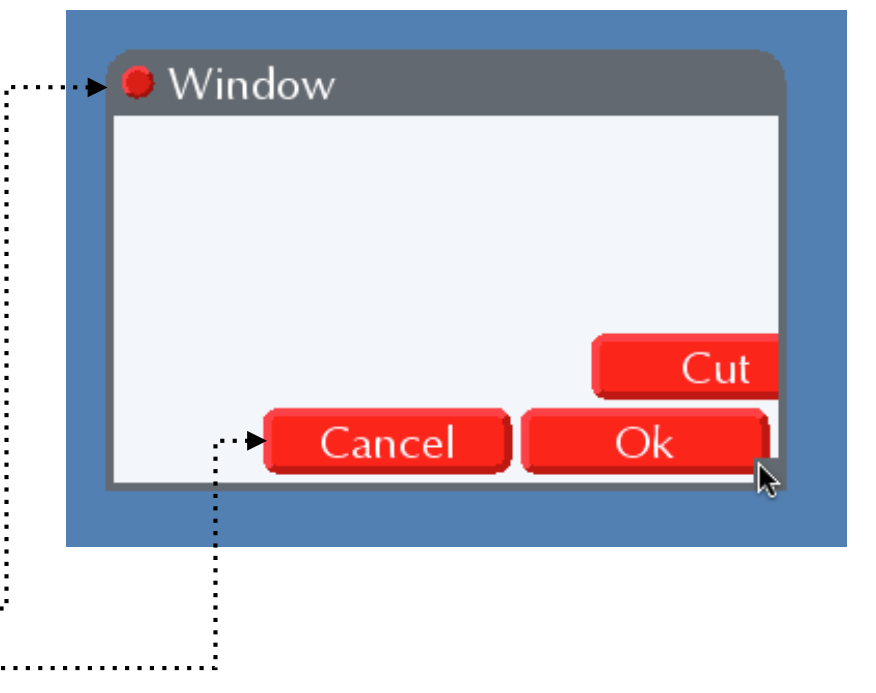

Mais aussi : champ de saisie, barre de défilement, case à cocher, etc.

### *Classe d'interacteurs*

### Polymorphisme des interacteurs

Un *bouton*, par exemple, doit pouvoir être considéré :

- •comme un *interacteur* pour les traitements communs à tout interacteur (hiérarchie, etc.).
- ou comme un **bouton** pour les traitements spécifiques aux boutons (dessin, etc.),
- ➡ Nécessité d'un mécanisme de *polymorphisme*.

### Représentation des interacteurs en mémoire

Attributs communs à tout interacteur.

```
typedef struct ei_widget_t {
    ei_widgetclass_t* wclass;
    struct ei_widget_t* parent;
    struct ei_widget_t* children_head;
    struct ei_widget_t* children_tail;
    struct ei_widget_t* next_sibling;
    ei_size_t requested_size;
    ei_rect_t screen_location;
} ei_widget_t;
```
### Représentation des interacteurs en mémoire

Ajout des attributs spécifiques à une classe donnée (ex: boutons).

```
typedef struct {
   ei_widget_t widget;
    int border_width;
    ei_relief_t relief;
    char* text;
} ei_button_widget_t;
typedef struct ei_widget_t {
    ei_widgetclass_t* wclass;
    struct ei_widget_t* parent;
    struct ei_widget_t* children_head;
    struct ei_widget_t* children_tail;
    struct ei_widget_t* next_sibling;
    ei_size_t requested_size;
    ei_rect_t screen_location;
} ei_widget_t;
```
### Représentation des interacteurs en mémoire

Ajout des attributs spécifiques à une classe donnée (ex: boutons).

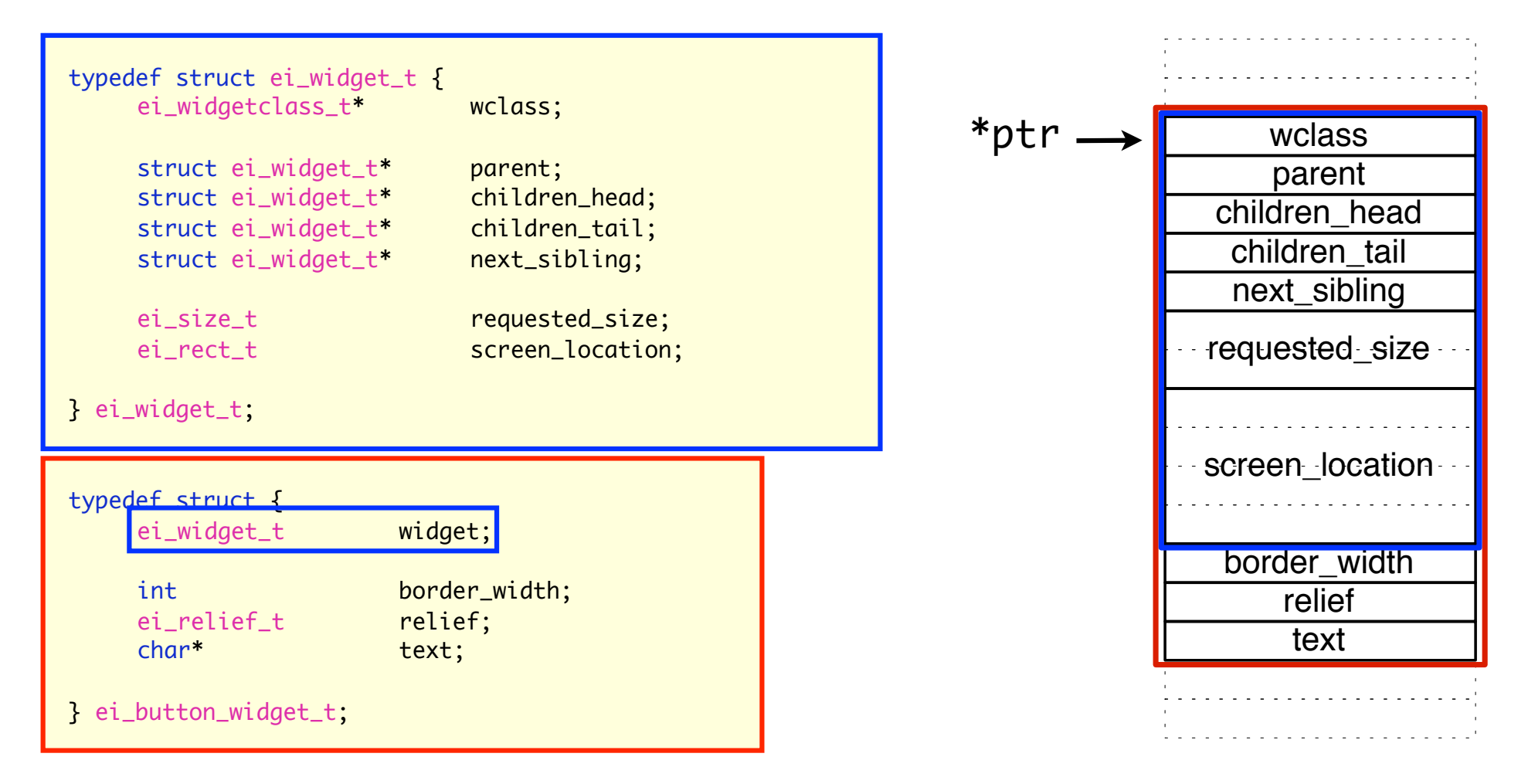

### Polymorphisme des données

```
ei_button_widget_t* button;
button = malloc(sizeof(ei_button_widget_t));
void init_button(ei_widget_button_t* button, ei_widget_t* parent)
\{init_widget((ei_widget_t*)button, g_button_class, parent);
    button->border width = 1;
    button-<i>relief</i> = ei_relief_raised;
    button - <i>text</i> = (char<sup>*</sup>)<i>NULL</i>;}
void init_widget(ei_widget_t* widget, ei_widgetclass_t* wclass,
                                        ei_widget_t* parent)
\{widedoneight{\text{-}wclass} = wclass;wide_{width} widget->parent = parent;
    widget_add_child(parent, widget);
    widez - \text{children}\_head = (ei\_widget_t*)NULL;...
}
```
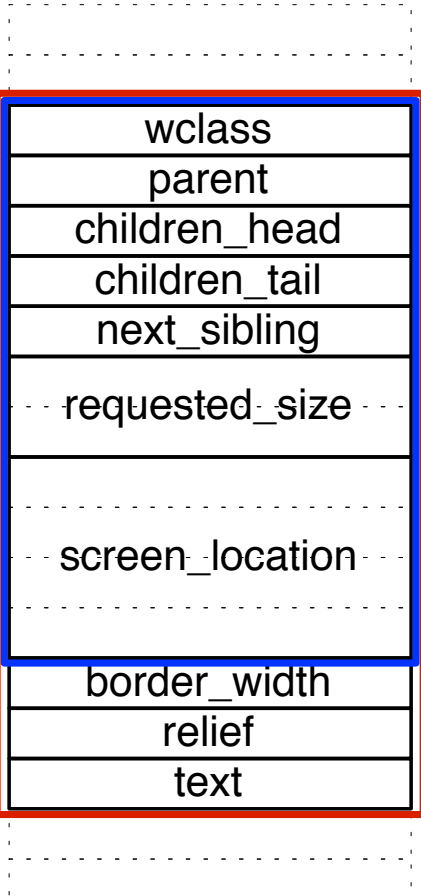

### Polymorphisme des traitements

```
void widget_update_size(ei_widget_t* widget, ei_size_t* new_size)
\{widget->requested_size.size = new_size;
    ...
    widget_draw(widget);
}
```
Comment appeler la fonction de dessin qui correspond à la classe de l'interacteur ?

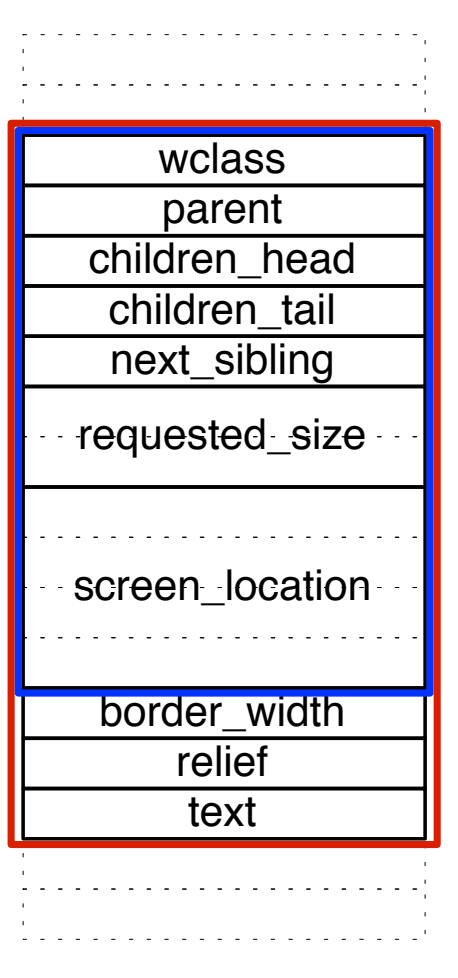

### Polymorphisme des traitements

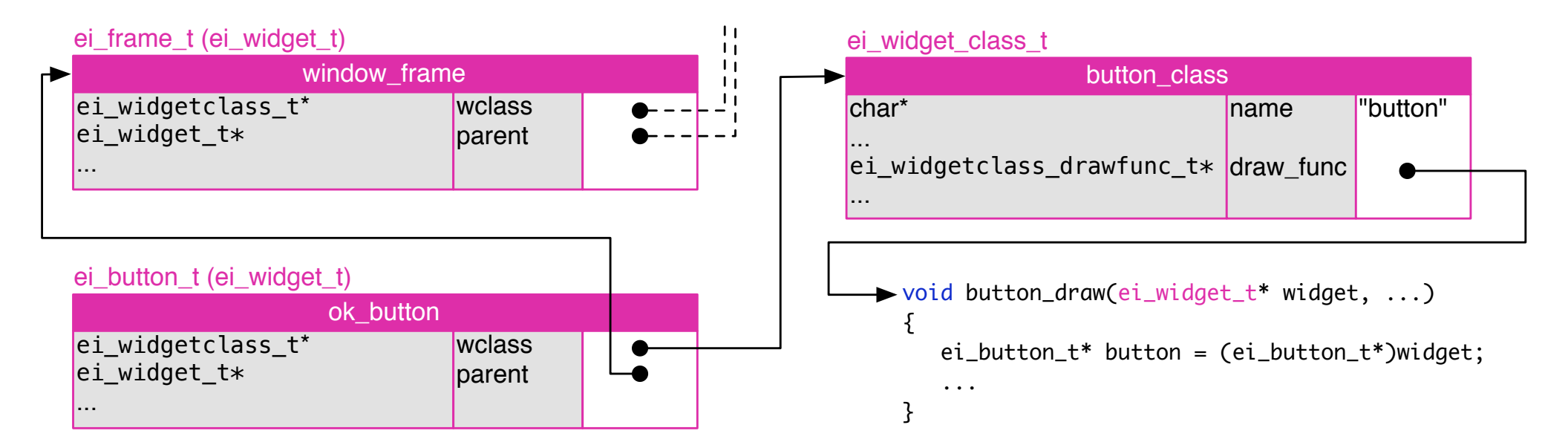

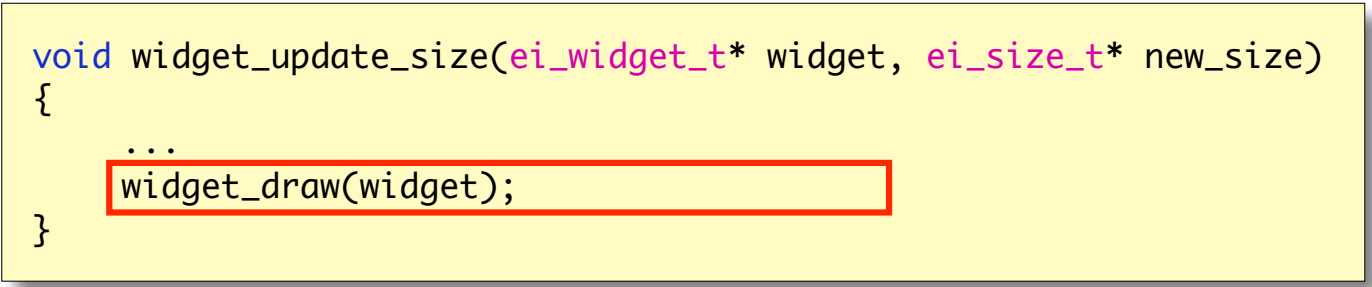

### Polymorphisme des traitements

```
typedef void (*ei_widgetclass_drawfunc_t)
    (ei_widget_t* widget, ei_surface_t surface,
     ei_surface_t pick_surface, ei_rect_t* clipper);
typedef struct ei_widgetclass_t {
     ...
    ei_widgetclass_drawfunc_t drawfunc;
     ...
} ei_widgetclass_t;
void button_draw (ei_widget_t* widget, ei_surface_t surface,
                 ei_surface_t pick_surface, ei_rect_t* clipper);
ei_widgetclass_t button_class = \{ \ldots, \text{ button\_draw}, \ldots \};ei_button_widget_t button = { &button_class, ... };
void widget_update_size(ei_widget_t* widget, ei_size_t* new_size)
\{...
    widget_draw(widget);
}
```
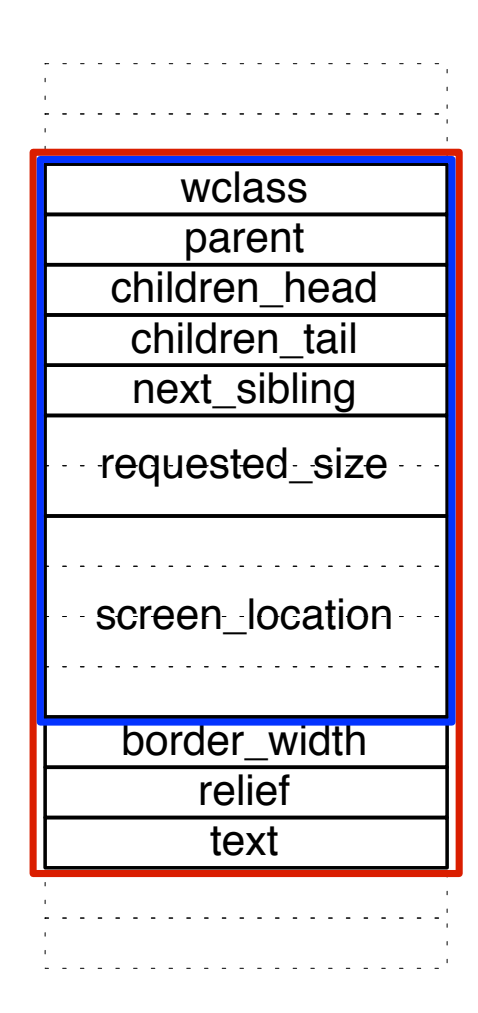

### Ajout d'une classe d'interacteur dans la bibliothèque

- Définition d'une structure qui étend ei\_widget\_t pour représenter les attributs spécifiques,
- définition de toutes les fonctions spécifiques,
- initialisation d'une instance de ei\_widgetclass\_t,
- enregistrement de la classe dans la bibliothèque par appel de ei\_widgetclass\_register.

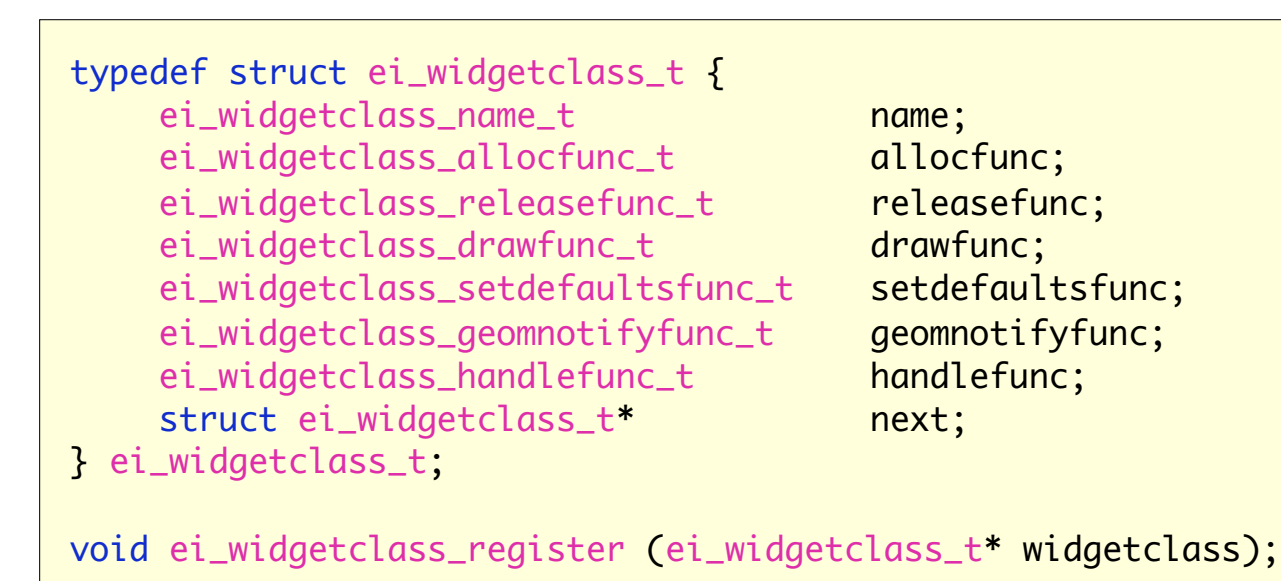

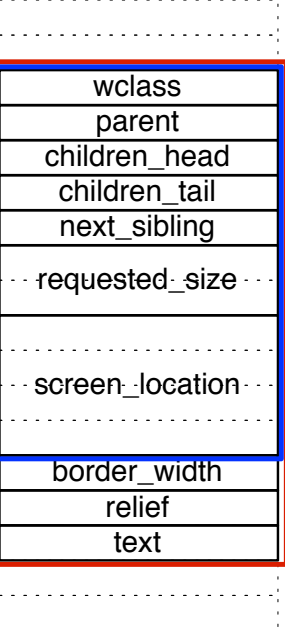
## Le problème

Position relative au parent

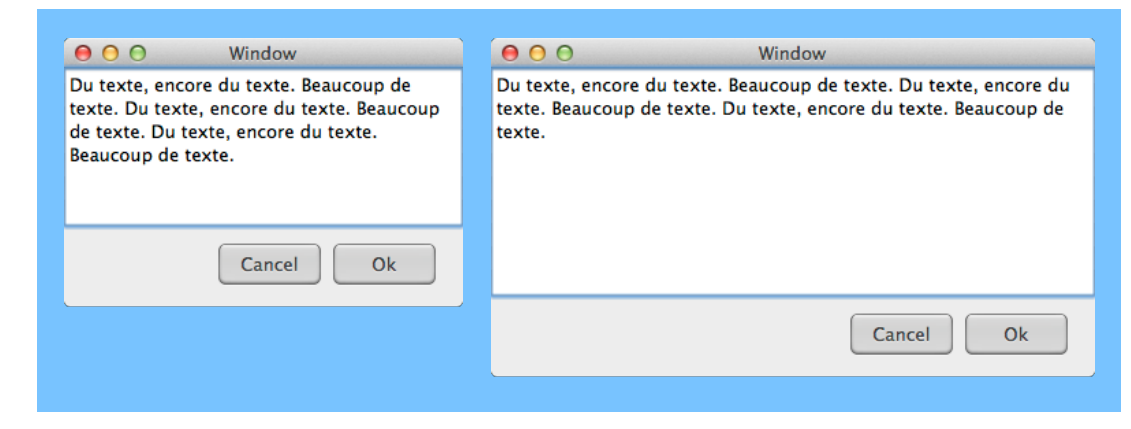

Position et taille relative au parent et aux autres descendants.

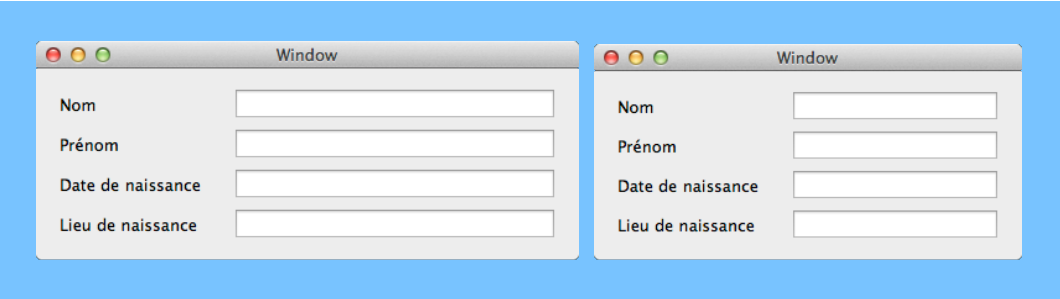

➡ Expression de contraintes pour la position et la taille des interacteurs, plutôt que des valeurs absolues.

#### Différentes stratégies

Placeur

Contraintes par rapport au parent uniquement. "Place l'interacteur dans l'angle en bas à droite, avec une hauteur de 100 pixels et la moitié de la largeur du parent".

Packer

Contraintes par rapport au parent et aux descendants. "Pack l'interacteur à droite des descendants déjà présents, en prenant toute la hauteur."

Gridder

- Contraintes de grille.
- "Grid l'interacteur en colonne 2, ligne 3, sur 3 colonnes."

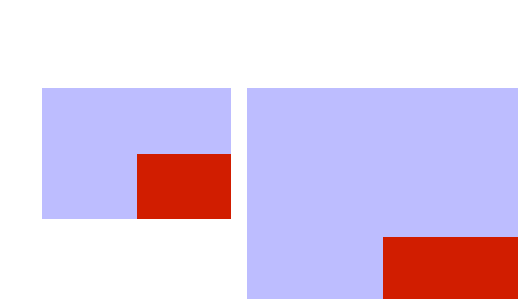

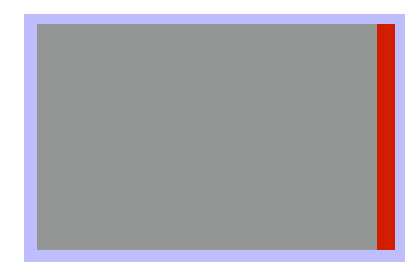

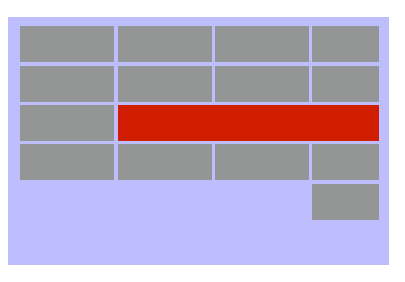

#### Interface de programmation du "placeur"

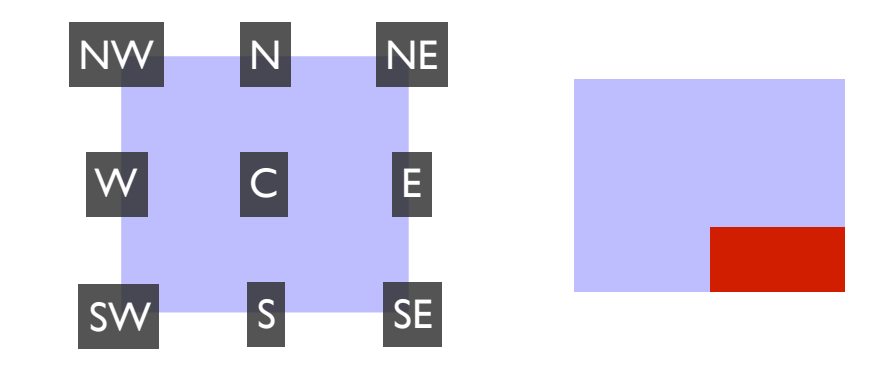

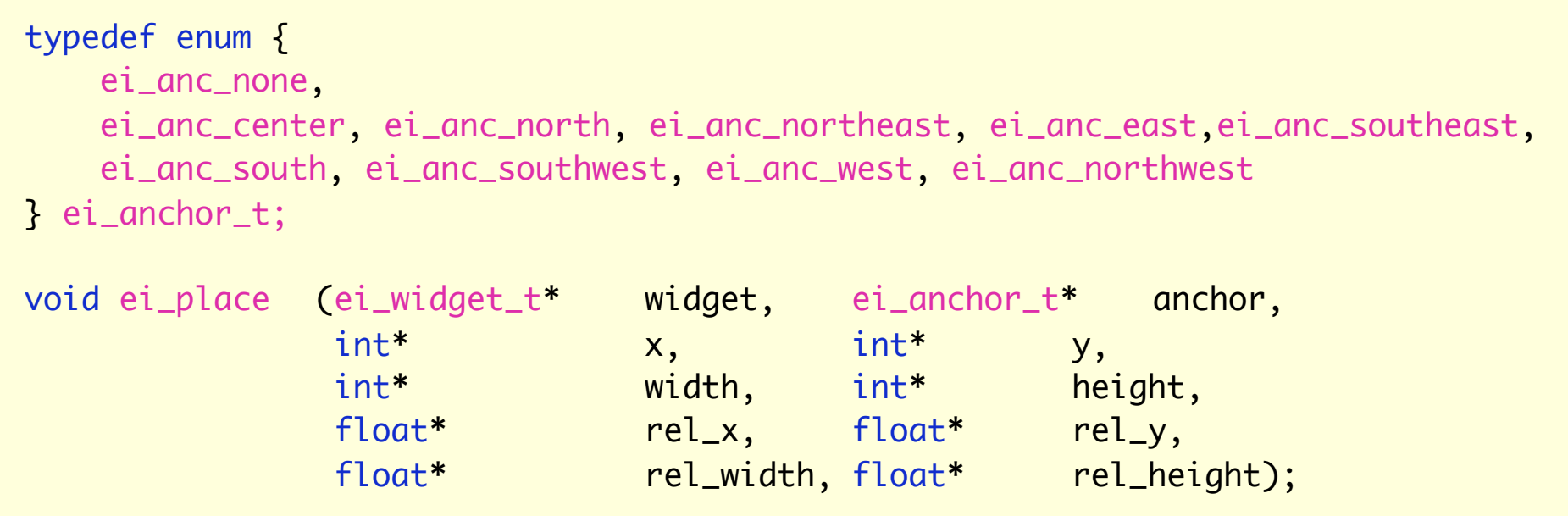

#### Interface de programmation du "placeur"

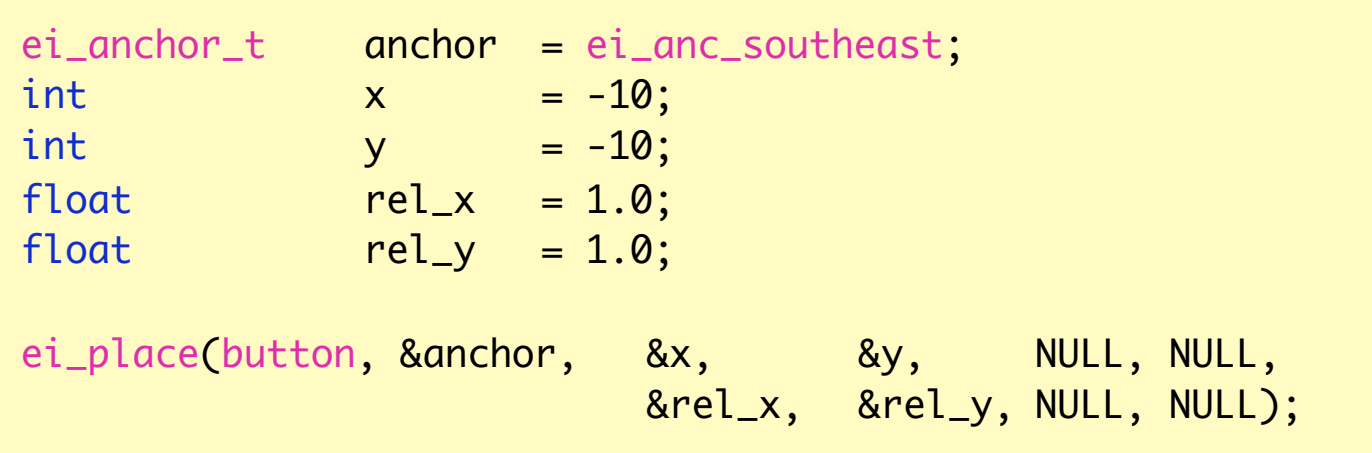

Ok

#### Interface de programmation du "placeur"

Mise en oeuvre des valeurs par défaut

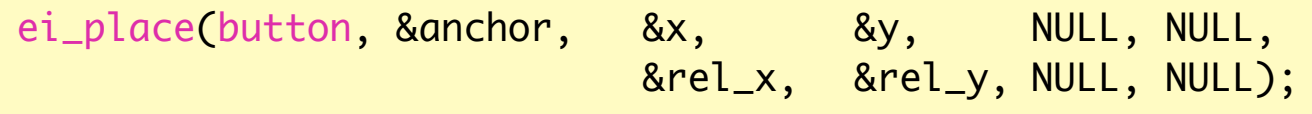

Un paramètre NULL signifie "valeur par défaut" :

- Lors du premier appel, la valeur par défaut est donnée dans les spécifications.
- Quand la valeur a déjà été définie lors d'un appel précédent, elle est conservée.

Le principe de valeur par défaut s'applique à la configuration des widgets

 $ei_{color\_t}$  background = { 0x00, 0x00, 0xff, 0x88 }; void ei\_button\_configure(button, NULL, &background, NULL, ..., NULL);

#### **Motivation**

Programmation *séquentielle*

Séquences Répétitions Branchements conditionnels

Le programme a le contrôle.

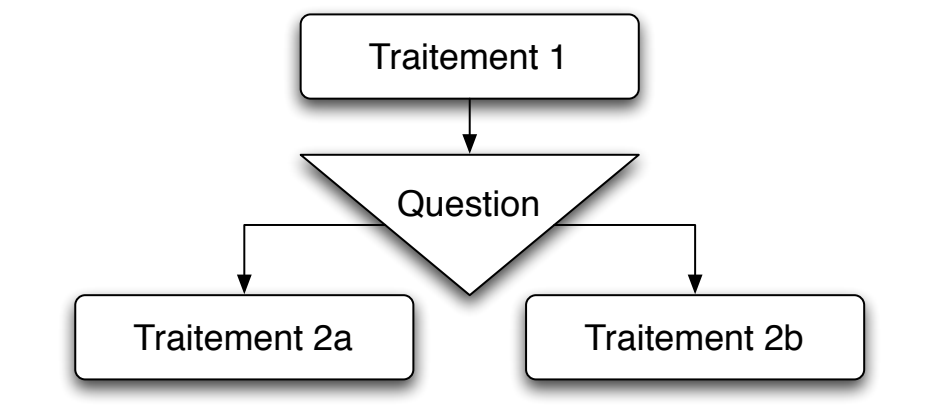

Cas des actions de l'utilisateur : à chaque étape, toute action est possible.

Le programme consulte les facteurs extérieurs à certains noeuds du graphe.

#### **Motivation**

Programmation *événementielle*

L'utilisateur a le contrôle.

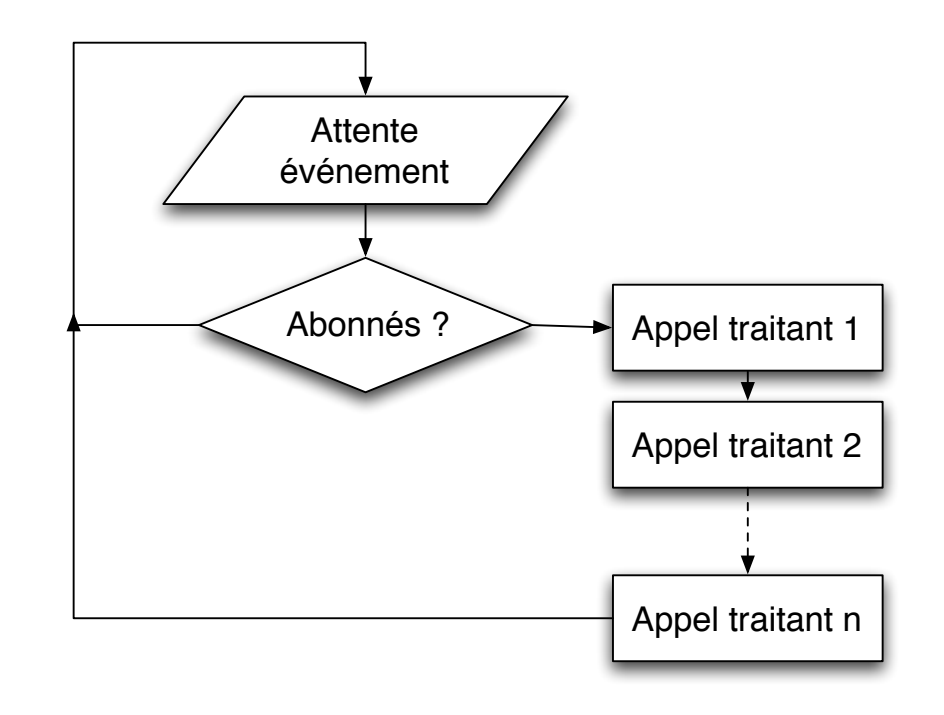

Le programmeur *abonne* des *traitants* à la réception d'événements.

Le programme principal se contente d'attendre un événement, puis d'appeler les traitants abonnés.

### Exemple : glisser-déposer

Initialisation

Définition de la fonction "handlefunc" de la classe "toplevel"

Réception de "ei\_ev\_mouse\_buttondown"

Si le pointeur est sur la barre de titre de la fenêtre : on s'intéresse maintenant aux événements "motion" et "buttonup".

Réception de "ei\_ev\_mouse\_move" Déplacement de la fenêtre.

Réception de "ei\_ev\_mouse\_buttonup" On ne s'intéresse plus à "motion" et "buttonup".

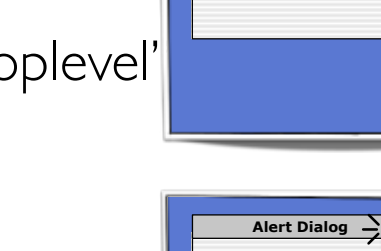

**Alert Dialog**

 $\mathbb{R}$ 

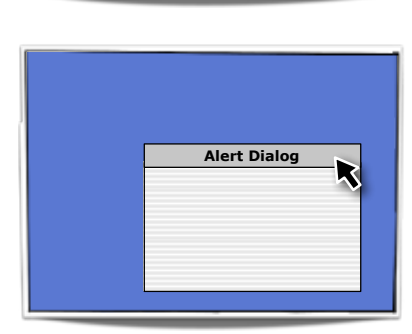

#### Interface de programmation

```
typedef enum { ei_ev_none, ei_ev_app,
    ei_ev_keydown, ei_ev_keyup,
    ei_ev_mouse_buttondown, ei_ev_mouse_buttonup, ei_ev_mouse_move,
    ei_ev_last
} ei_eventtype_t;
typedef struct ei_event_t {
    ei_eventtype_t type;
    union {
        ei_key_event_t key;
        ei_mouse_event_t mouse;
        ei_app_event_t application;
    } param;
} ei_event_t;
typedef ei_bool_t (*ei_widgetclass_handlefunc_t)
                      (struct ei_widget_t* widget,
                       struct ei_event_t* event);
```
#### Interface de programmation

Paramètres d'événement

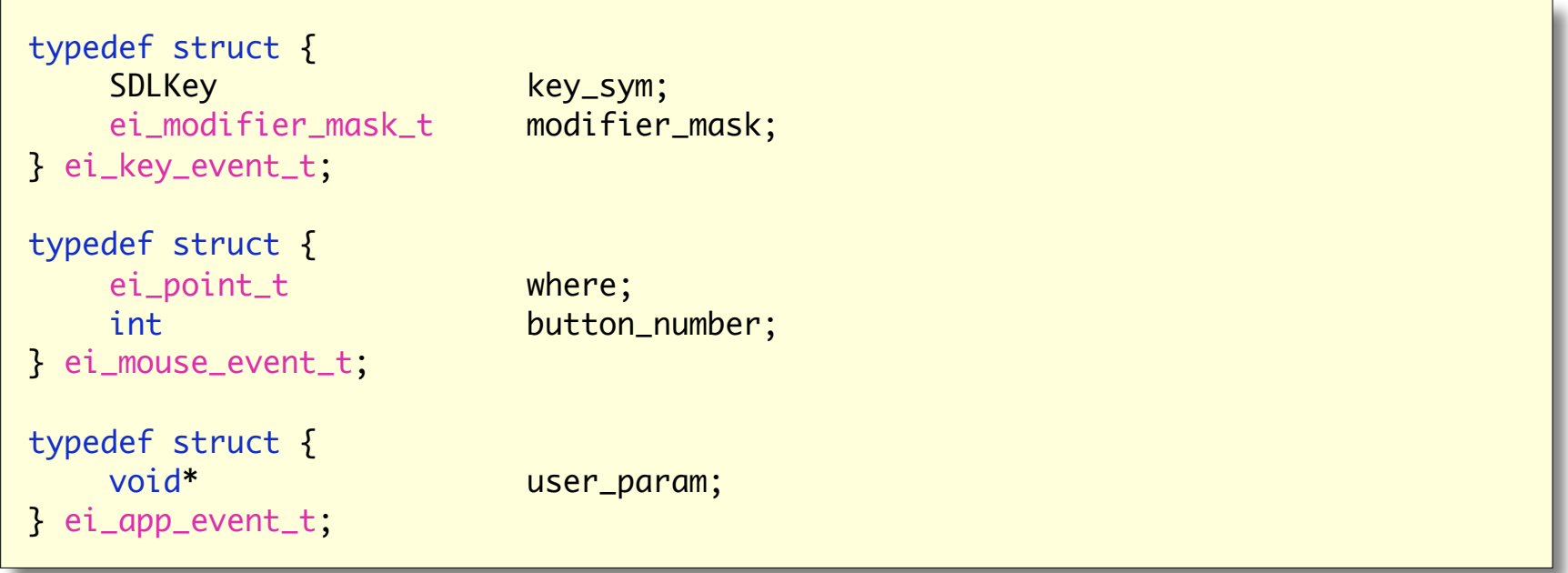

#### Interface de programmation

Pour le programmeur d'application.

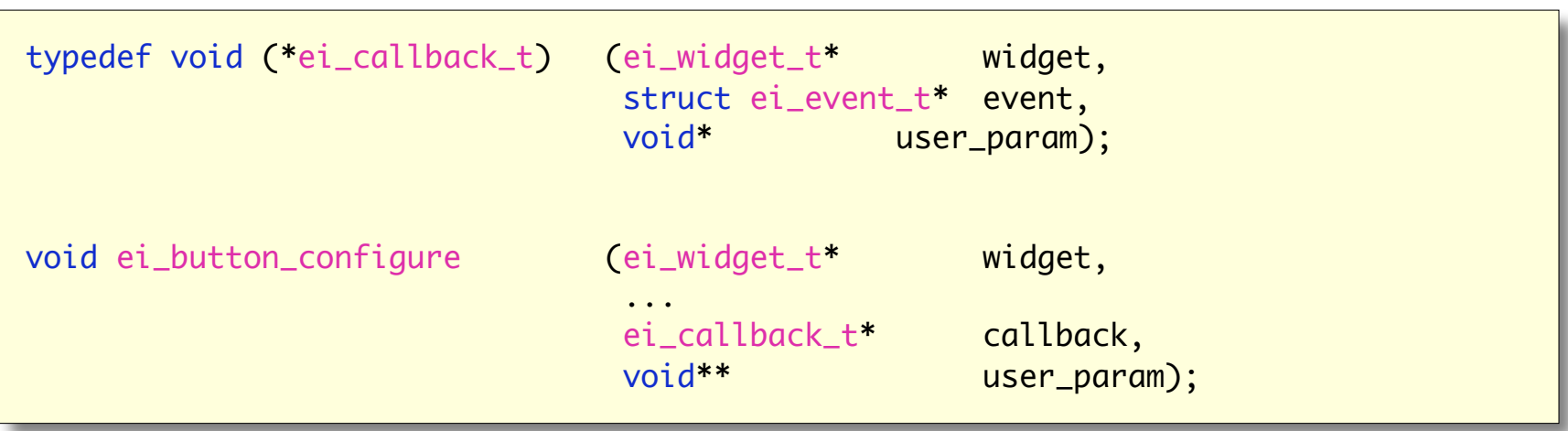

### Programme principal

Le programmeur d'application :

- initialise l'interface graphique (création des widgets initiaux),
- enregistre ses traitants,
- lance la *boucle principale* (ei\_app\_run()).

### Boucle principale

Le programmeur de la bibliothèque

- se met en attente d'un événement système (hw\_event\_wait\_next(&event)),
- identifie le widget concerné,
- appelle les traitants concernés,
- met à jour l'écran,
- répète jusqu'à ce que le programmeur d'application appelle ei\_app\_quit\_request().

#### Identification du widget concerné

Cas des événements clavier (ei\_ev\_keydown, ei\_ev\_keyup).

- La bibliothèque doit gérer l'interacteur qui a le *focus clavier*.
- Ce n'est pas demandé dans le projet, mais peut être réalisé en extension.

Cas des événement souris

(ei\_ev\_mouse\_buttondown, ei\_ev\_mouse\_buttonup, ei\_ev\_mouse\_move)

- La bibliothèque doit pouvoir identifier l'interacteur *sous le pointeur* de la souris au moment de l'événement.
- Ce service est appelé *picking*.
- Il y a différentes approches pour réaliser le picking.
- Vous réaliserez un *offscreen de picking*.

## Réalisation d'un offscreen de picking

Offscreen : surface de dessin qui n'est pas affichée.

Principe

Pour toute mise à jour de l'écran, l'offscreen de picking est mis à jour à l'identique, si ce n'est que la "couleur" utilisée est l'identifiant de l'interacteur.

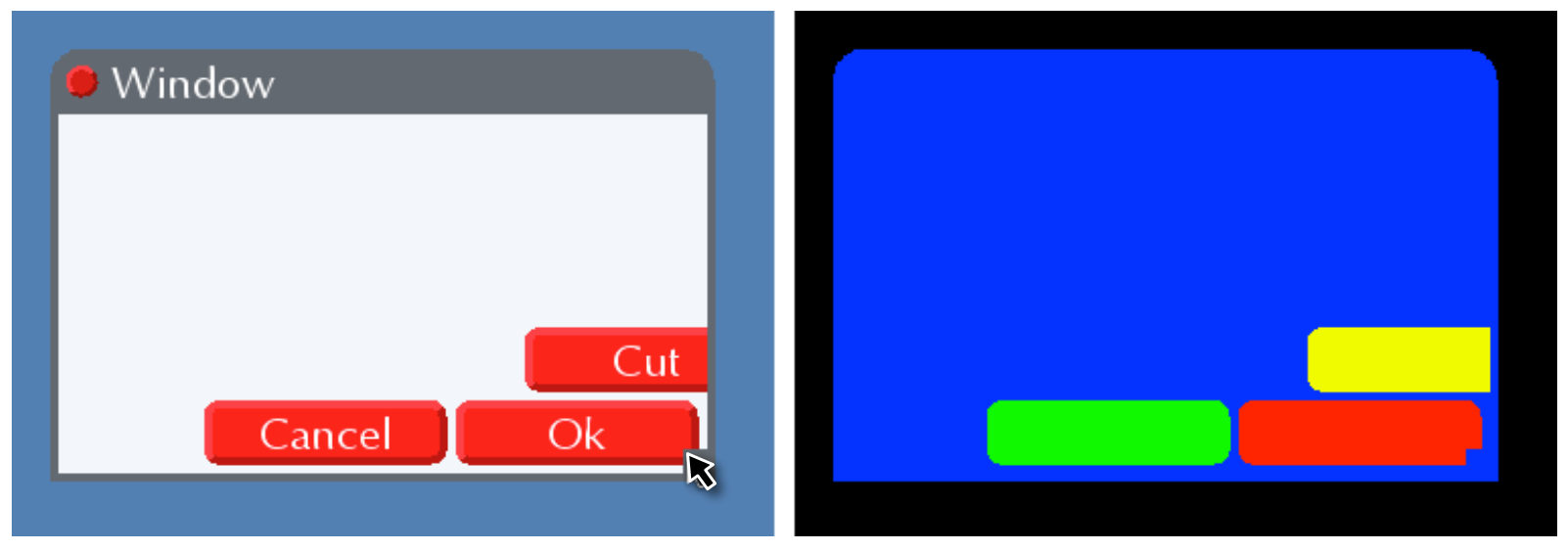

Le picking consiste simplement à lire l'identifiant dans l'offscreen de picking à la position du curseur.

### Réalisation d'un offscreen de picking

Attention à l'encodage des couleur, en particulier à la transparence.

```
typedef struct {
   unsigned char red;
   unsigned char green;
   unsigned char blue;
   unsigned char alpha;
} ei_color_t;
typedef struct ei_widget_t {
    ...
   uint32_t pick_id;
   ei_color_t* pick_color;
    ...
}
uint32_t ei_map_rgba (ei_surface_t surface, const ei_color_t* color);
void ei_draw_polygone (ei_surface_t surface,
                   const ei_linked_point_t* first_point,
                   const ei_color_t color,
                   const ei_rect_t* clipper);
```
# *Mises à jour de l'écran*

### Principe

Les traitants ne font pas de mise à jour directement, ils *programment* la mise à jour.

void ei\_app\_invalidate\_rect(ei\_rect\_t\* rect);

La boucle principale, après avoir appelé les traitants, mets à jour l'écran sur tous les rectangles programmés.

Optimisation possible

- Pour ne pas dessiner deux fois les mêmes pixels,
- Pour minimiser le nombre de pixels à dessiner.

Mise à jour sur la carte graphique.

void hw\_surface\_update\_rects(ei\_surface\_t surface, const ei\_linked\_rect\_t\* rects);

# Prochaine étape ?

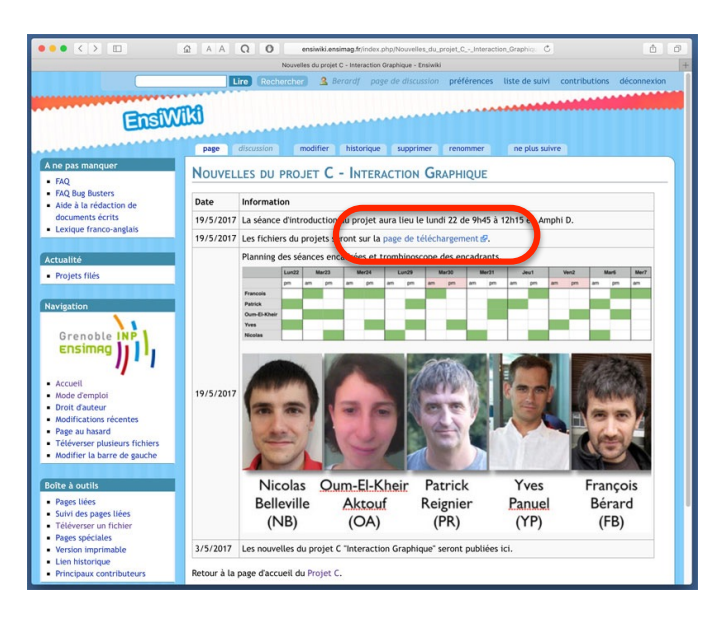

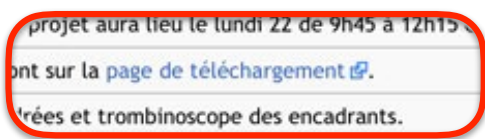

[fberard@localhost ~/Downloads]\$ l total 468 -rw-r--r--. 1 fberard fberard 477479 May 22 07:28 projet c 5620.tgz [fberard@localhost ~/Downloads]\$ tar -xzf projet c 5620.tgz [fberard@localhost ~/Downloads]\$ cd projet c 5620 [fberard@localhost projet c 5620]\$ make minimal gcc -c -g -Wall -std=c99 -D LINUX -m64 -I /include -I /tests -I/usr/include/SDL /tests/minimal.c -o /objs/minimal.o gcc -o minimal -m64 -g ./objs/minimal.o x11/libeibase64.a -lSDL -lSDL ttf -lSDL image -lm [fberard@localhost projet c 5620]\$ /minimal